# MEMBANGUN WEBSITE INTERAKTIF GROUP BAND ENKA SEBAGAI MEDIA PROMOSI

# TUGAS AKHIR

# *Diajukan sebagai Salah Satu Syarat*

*untuk Memperoleh Gelar Sarjana Jurusan Teknik Informatika*

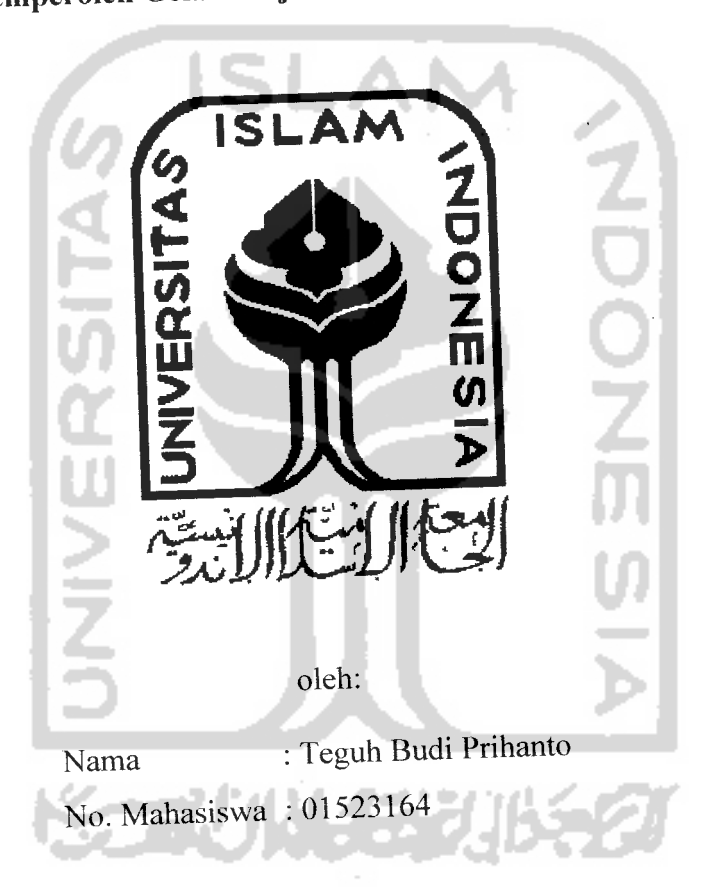

# *JURUSAN TEKNIK INFORMATIKA FAKULTAS TEKNOLOGIINDUSTRI UNIVERSITAS ISLAM INDONESIA YOGYAKARTA*

*2007*

### HALAMAN MOTTO

" Allah tidak membebani seseorang, melainkan sesuai dengan kesanggupannya "

(QS. Al Baqarah : 256)

" Sesungguhnya di samping kesukaran terdapat kemudahan

(QS. Al-Insyirah : 5)

w

Hidup ini cuma sementara...

Janganlah kau sia-sia kan waktumu untuk hal-hal yang tidak berguna

Hidup cuma sekali... Hiasilah hidupmu dengan senyuman

Tetaplah tersenyum & bersyukur... Karena apa yang kau dapat adalah pemberian terbaik Allah untukmu

Optimislah dengan apa yang akan kau lakukan karena pesimis hanya akan membuat kegagalan

Jika engkau kesulitan dalam pekerjaanmu, janganlah berputus asa, janganlah gelisah, dan janganlah ragu. Percayalah, jalan keluar akan segera datang

Janganlah merasa menjadi orang terbaik, karena pasti ada orang yang lebih baik dari

kita, dan di atas langit masih ada langit

### SPECIAL THANKS TO:

*4- (Pak^Taufi^Hidayat, ST., M.Cs,* **dosen pembimbingku yang paling TOP dan ngetop plus baek^ banget... makasih ya <Pak... atas segala bimbingan, kemudahan dan kesabaran yang luar biasayang diberikan.**

**Sahabat-sahabatku yang tak^ pernah bosan menemani dan membantuku maupun** mengganggu dari awal hingga akhir penyusunan Tugas Akhir ini:

- *4- Mas GtjzaC, Sigit, dan ftrie,* **cumiers yang selalu mendorong, menyemangati, mentraktir, dan takjarang pu(a mengganggu. Jangan minta stockjnulu dunkll** Sekali2 **nyari ndiri** napa!! Long Live d'Cumi!
- *4- <Erma (OMoonyQuxv tersayang)* **makasih atas semua dorongan semangat, support, dan doanya. Itu sangat berarti bagiku. (Bersamamu membuat harihari suramin kembali ceria. Semoga kita bisa selalu bersama dan saling menemani di masa tua nanti. . . JZMIJV.**
- *4- Cempe, <Emon, Tejo, %^<Pedro, andOpiekj* **Teman seperjuangan menghadapi kejamnya hidup. (Dengan ejekan dan sindiran kalian, aku semakin semangat menggapai mimpi-mimpiku.**
- 4- *!Nia,* **makasih atas bantuan, doa, serta dorongan semangatnya.. sayangi dan jagalah apa yang sudafi kamu dapat. (!Ni, sudafi saatnya mulai berpikir dewasa...)**
- *4- Temen-temen* **kostkuyang sudafi banyakjnembantu, Mas Jamil o£ Mbak^Santi (makasih dad susahpayah minjeminprinter...), %aki'Husien (makasih karena selalu menghibur kami semua 1 kost), Mas Cjrewal(Jlyo mas, semangat terus... anakjstri menanti di rumah ...), Japra oioi(terus berkarya dengan lagu-lagumu yach ... nevergive up!),** e£ **OVadhif(peri kecilyang selalu bisa membangkitkan semangatku disaat ku lelah). Makasih atas kebersamaan dan bantuan kalian semua ...**

 $\frac{1}{\sqrt{2}}$ 

- *4- Sahabat-sahabat (BINEQilnformatika 01,* **Agus-Munir (Makasih), Us, ,Towi, Lucky, Ludfi, Jldit, Mada, (Bol Irul, Hasan (yang sudah berlalu entah ke mana), Nhal, Mamad, (Blacky (Rjndang, Sigit, <Pahe, 'Wulan, <3udhe, Ipul, Jiyu, dan temen-temen yang lainnya makasih banget atas semangatnya dan hangatnya kebersamaan kita. Thanx.4 V allguyz ...**
- *4- (Bagian (Pengajaran <FTI Vll, (Perpustakaan fakulias CFTI VII, Jurusan* **<Ftt** *Vll...* **terimakasih atas kerjasamanya.**
- *4~ Semua komunitas IWFORZMJITI7UI <FTI VII semua angkatan dan <FTI VII* **... tempatyang nyaman dan membanggakan ...**
- 4- **(Dan semua orang yang telah banyak^berperan dalam hidupku.**
- 4- **Serta semua Sahabat-sahabatku yang lainnya, semoga persahaSatan kita tidak^akan pernah berakhir walau badai menerjang. Mengenal kalian membuatku mengerti arti sebuah persahaSatan sejati. Sahabat sejatiselalu bersama dalam suka dan duka.**

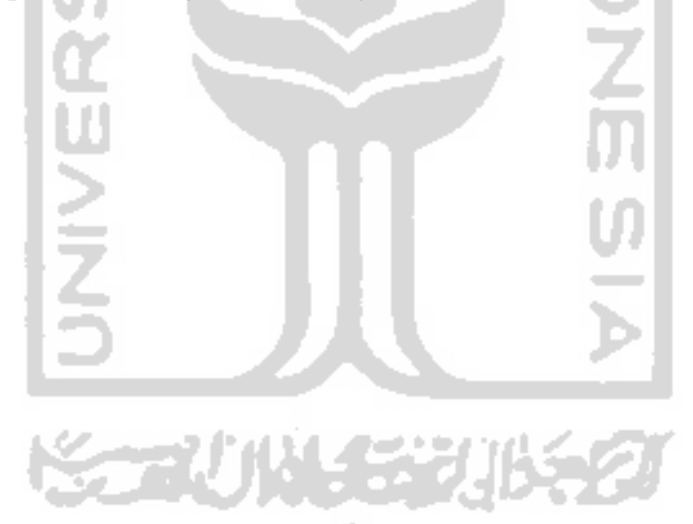

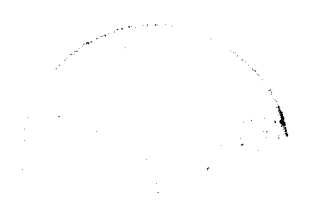

#### *KATA PENGANTAR*

# ألىقك لأخ عليكم ودسر واتيز برس وو

Segala puji dan syukur penulis panjatkan ke hadirat Allah SWT. yang senantiasa memberikan rahmat dan hidayah-Nya kepada kita semua, sehingga penulis dapat menyelesaikan Tugas Akhir yang berjudul "MEMBANGUN WEBSITE INTERAKTIF GROUP BAND ENKA SEBAGAI MEDIA PROMOSI". Sholawat serta salam tak lupa tercurah kepada junjungan kita Rasulullah Muhammad SAW., keluarga, sahabat, serta pengikutnya hingga akhir zaman.

Tugas Akhir ini diajukan sebagai salah satu syarat untuk memperoleh gelar sarjana Teknik Informatika.

Kemudian atas terselesaikannya Tugas Akhir ini, penulis mengucapkan banyak terima kasih kepada semua pihak yang telah bersedia memberikan bantuan serta motivasinya selama ini. Untuk itu penulis tidak lupa menyampaikan rasa terimakasih yang sebesar-besarnya kepada :

- 1. Allah SWT, Tuhan Semesta Alam. Yang menciptakan manusia dan seluruh alam semesta beserta isinya. Terima kasih Ya Allah Engkau berikan kesempatan, kesehatan dan kekuatan kepada kami sehingga kami mampu mengatasi segala rintangan dan cobaan dalam melaksanakan tugas mulia ini.
- 2. Bapak dan Ibu tercinta yang telah sudi merawat amanat dari Sang Khalik serta keluarga, terima kasih atas kasih sayang yang tulus, doa dan semangat baik

moral maupun material yang diberikan, sungguh kami tidak akan bisa membalas semua kebaikan, ketulusan serta kasih sayang yang kalian berikan, biarlah Allah SWT. yang akan membalasnya.

- 3. Taufiq Hidayat, ST., MCS. Selaku Dosen pembimbing yang telah mengarahkan dan membimbing dalam pembuatan laporan dari awal hingga selesainya laporan Tugas Akhir ini.
- 4. Bapak Yudi Prayudi, SSi., MKom. selaku Ketua Jurusan Teknik Informatika, Universitas Islam Indonesia.
- 5. Bapak dan Ibu dosen Teknik Informatika UII yang telah memberikan ilmu serta mendidik penulis selama menempuh studi di Fakultas Teknologi Industri, Universitas Islam Indonesia.
- 6. Semua pihak yang tidak dapat disebutkan satu persatu yang telah membantu sehingga laporan ini dapat terselesaikan.

Semoga Allah SWT melimpahkan pahala-Nya kepada semua pihak yang telah membantu terselesaikannya penulisan laporan Tugas Akhir ini sesuai dengan amal kebaikannya.

Penulis menyadari bahwa dalam penyusunan laporan Tugas Akhir ini masih banyak terdapat kekurangan yang jauh dari sempurna. Begitu juga dengan sistem yang kami rancang, masih perlu sentuhan untuk hasil yang lebih baik dari teman-teman semua. Untuk itu penulis tidak menutup kemungkinan kritik dan saran yang bersifat membangun guna penyempurnaan hasil Tugas Akhir ini di masa mendatang.

Akhir kata semoga laporan ini dapat bermanfaat bagi penyusun dan semua yang berkenan membacanya.

وَالسَّكَلاَمُ عَلَيْكُمُ وَرَحَمَةٌ لَلَّهِ وَبَرَكَانُهُ

Yogyakarta, November 2007

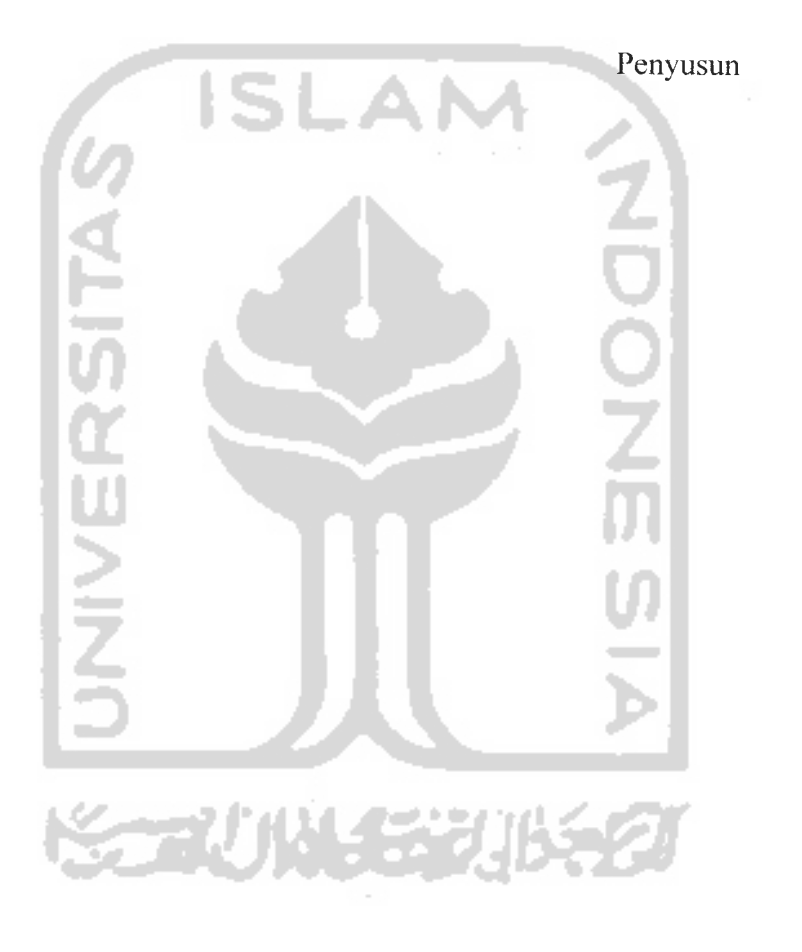

**Allen Andrew** 

#### *SARI*

Perkembangan dunia musik saat ini telah merambah ke berbagai belahan dunia. Tidak terkecuali di Indonesia. Hampir seluruh anak muda di tanah air seakan-akan mendewakan musik. Tiada hari tanpa musik. Itulah motto mereka yang tidak dapat lepas dari musik. Perkembangan musik itu ditandai dengan menjamumya group-group band dengan karakter dan aliran yang berbeda-beda. Oleh karenanya para manajemen group band tersebut melakukan berbagai macam cara untuk mempopulerkan band-nya, atau setidaknya membuat band-nya tetap eksis di blantika musik Indonesia. Dan promosi adalah salah satu cara untuk merealisasikan itu.

**Software** yang akan dibangun ini adalah Sistem Informasi Website Group Band ENKA. Website ini dibangun sebagai ajang promosi. Selain itu juga untuk memperkenalkan Band ENKA yang baru lahir tahun 2004.

Sistem ini dibuat menggunakan bahasa pemrograman HTML dan PHP, dengan Macromedia Dreamweaver sebagai editornya. Pada akhirnya dengan adanya website Band ENKA ini diharapkan Band ENKA dapat terus eksis di blantika musik Indonesia dan semakin mendapat apresiasi dari masyarakat Indonesia pada umumnya dan **music lovers** khususnya.

Kata kunci : **Musik, HTML, PHP, Web.**

## TAKARIR

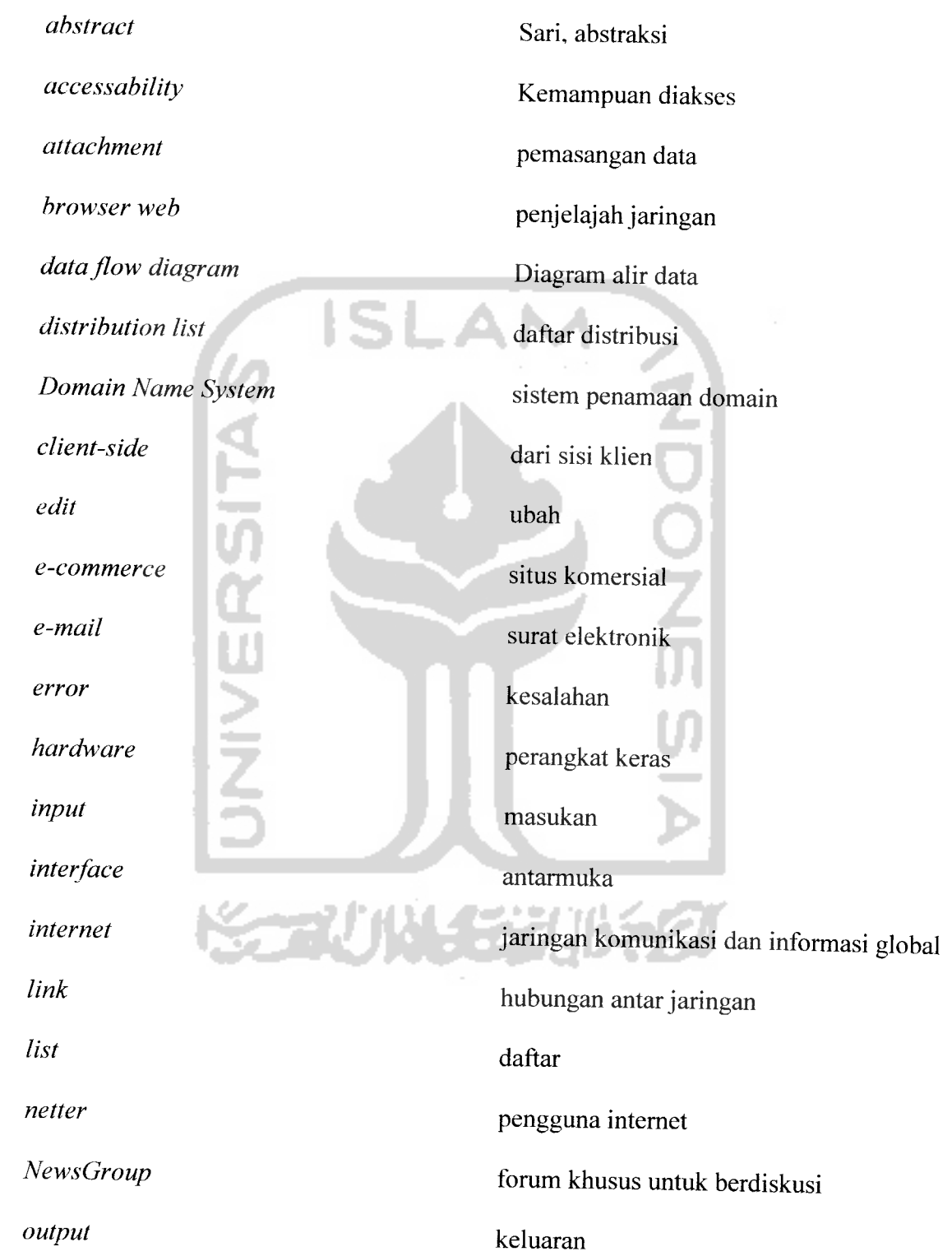

 $\begin{minipage}{0.9\linewidth} \begin{tabular}{l} \hline \textbf{a} & \textbf{a} & \textbf{b} \\ \hline \textbf{b} & \textbf{b} & \textbf{c} \\ \hline \end{tabular} \end{minipage} \vspace{0.02in} \begin{minipage}{0.9\linewidth} \begin{tabular}{l} \hline \textbf{c} & \textbf{c} \\ \hline \textbf{d} & \textbf{c} \\ \hline \textbf{e} & \textbf{c} \\ \hline \textbf{e} & \textbf{c} \\ \hline \textbf{e} & \textbf{c} \\ \hline \textbf{e} & \textbf{c} \\ \h$ 

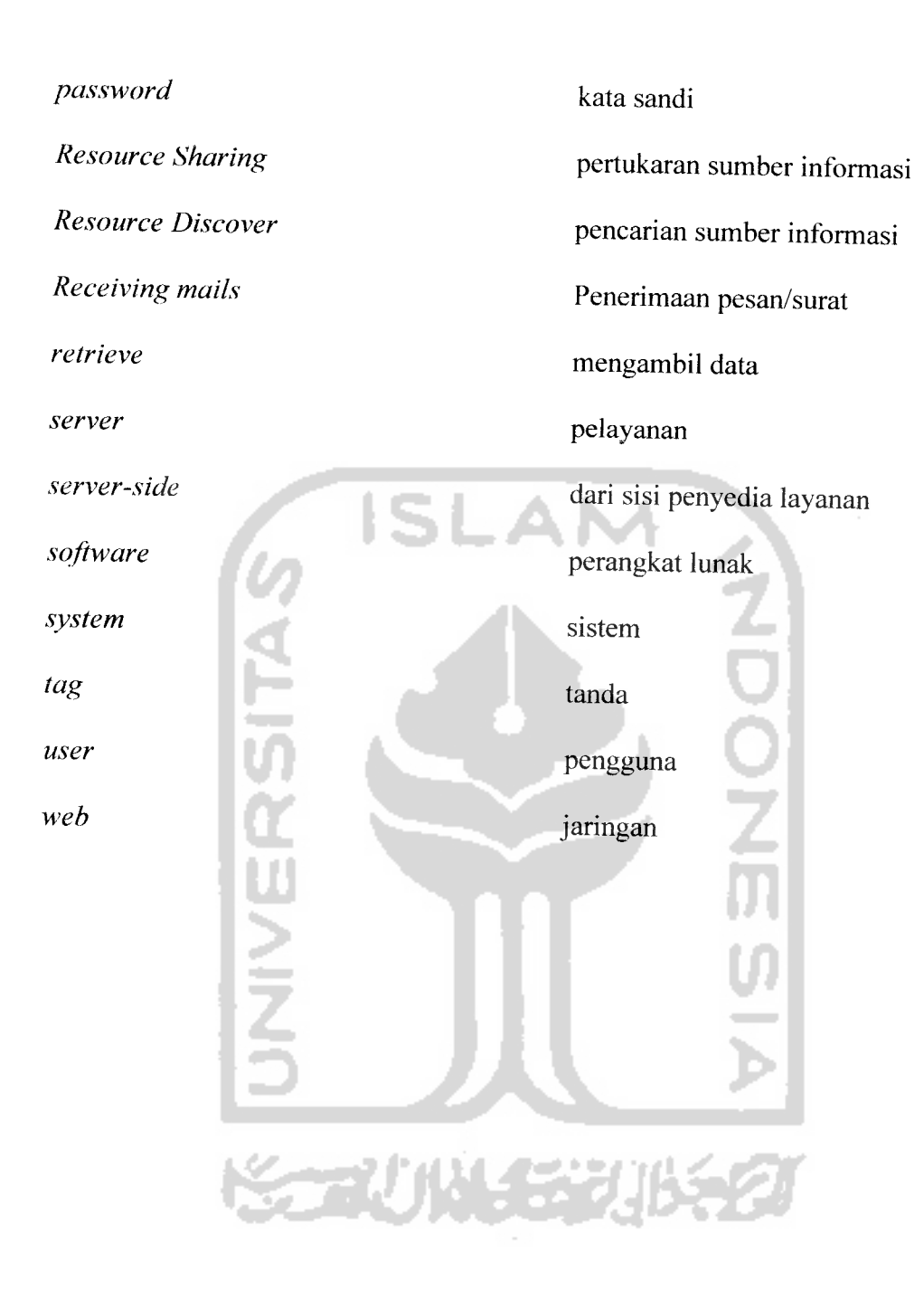

- -----

# DAFTAR ISI

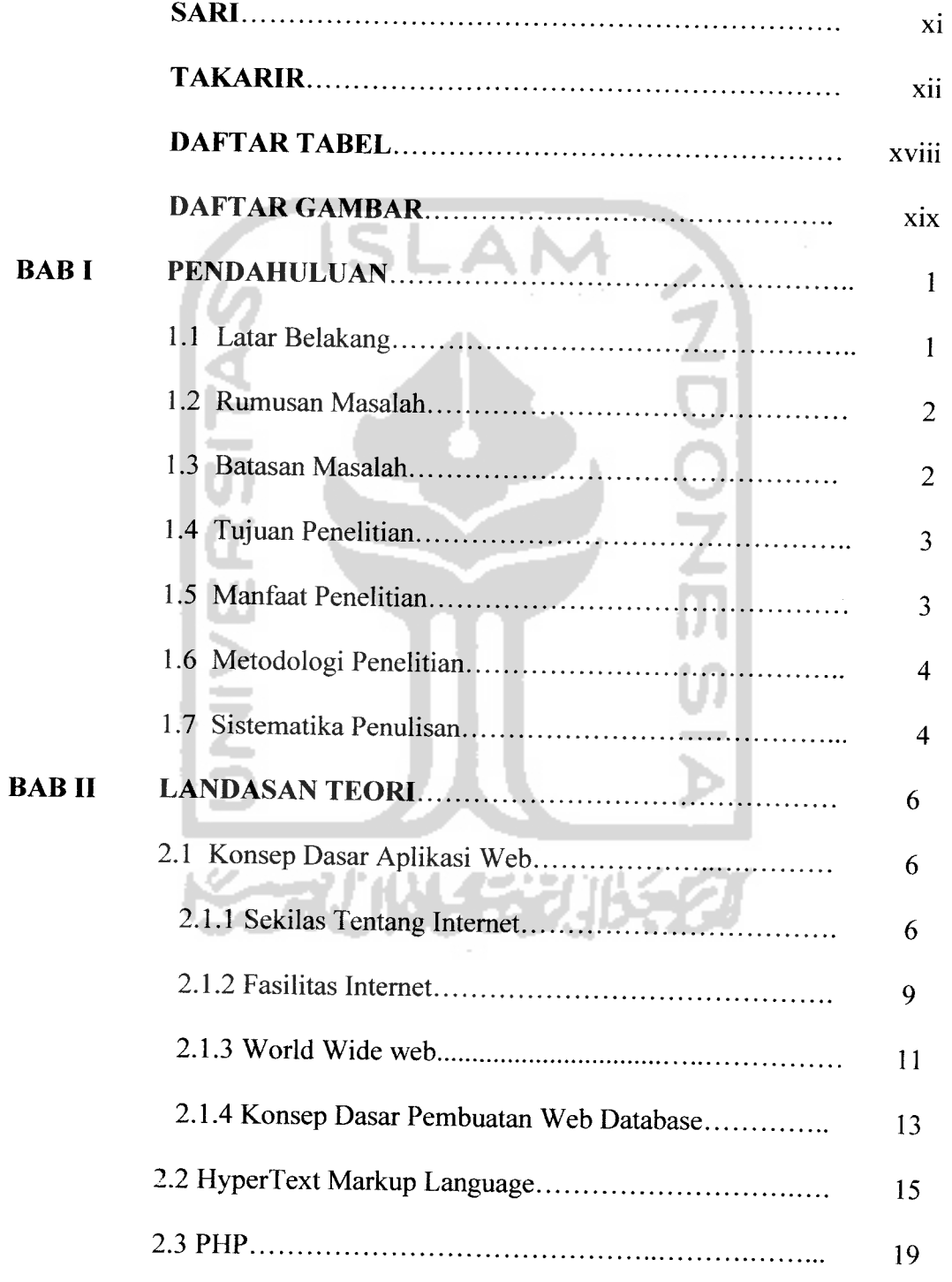

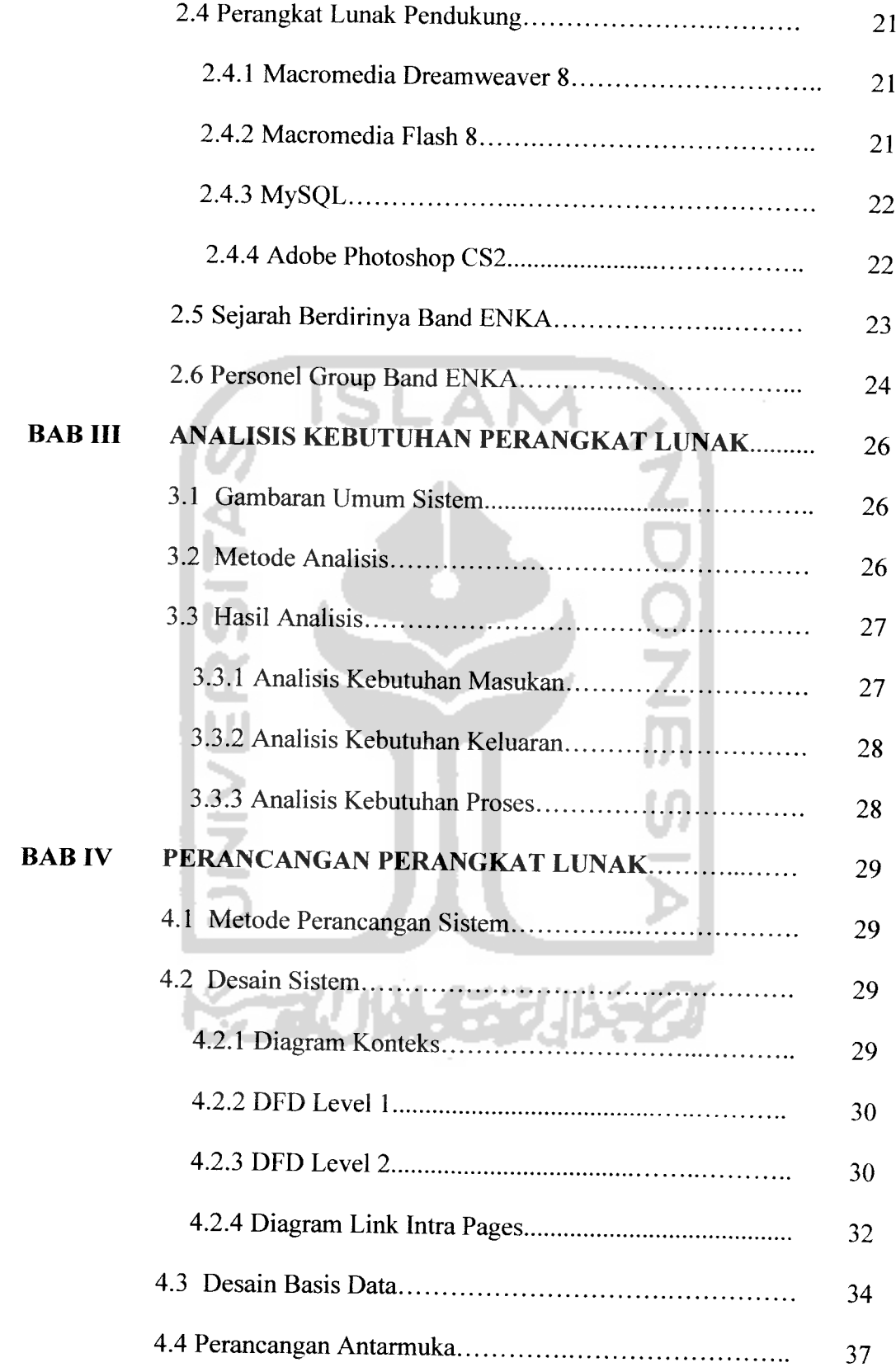

 $\sim$ 

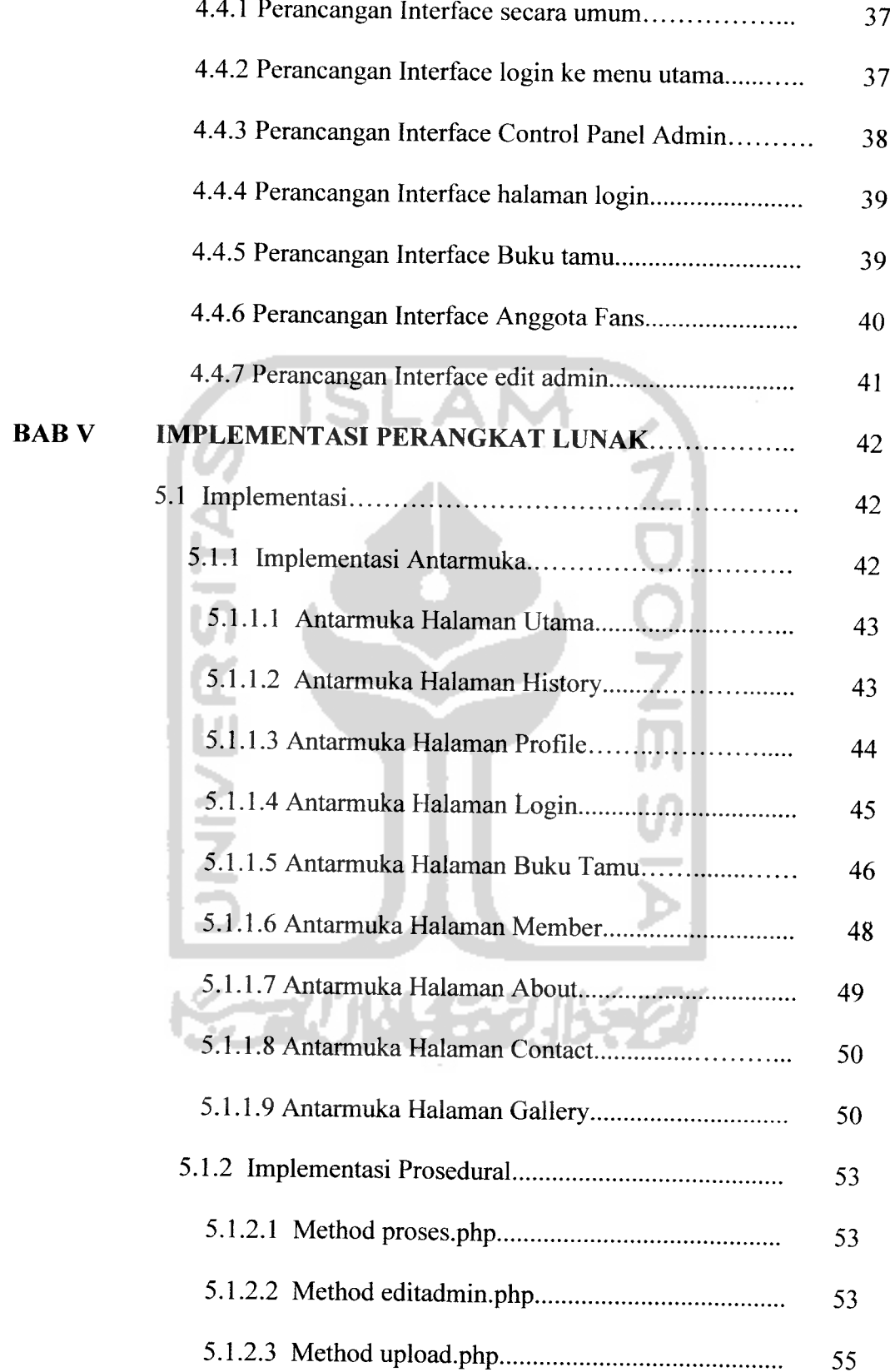

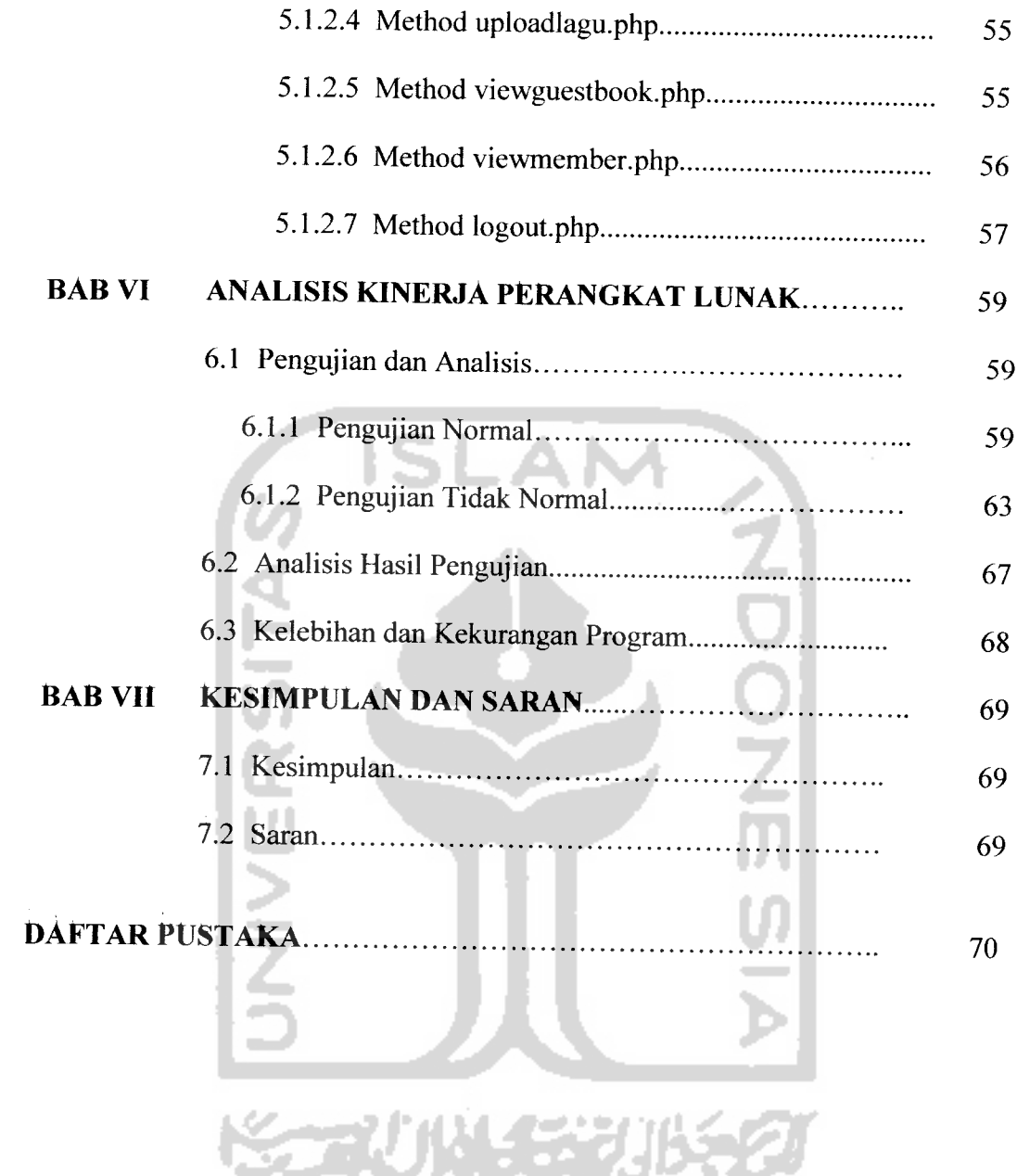

 $\sim$   $\sim$ 

# DAFTAR TABEL

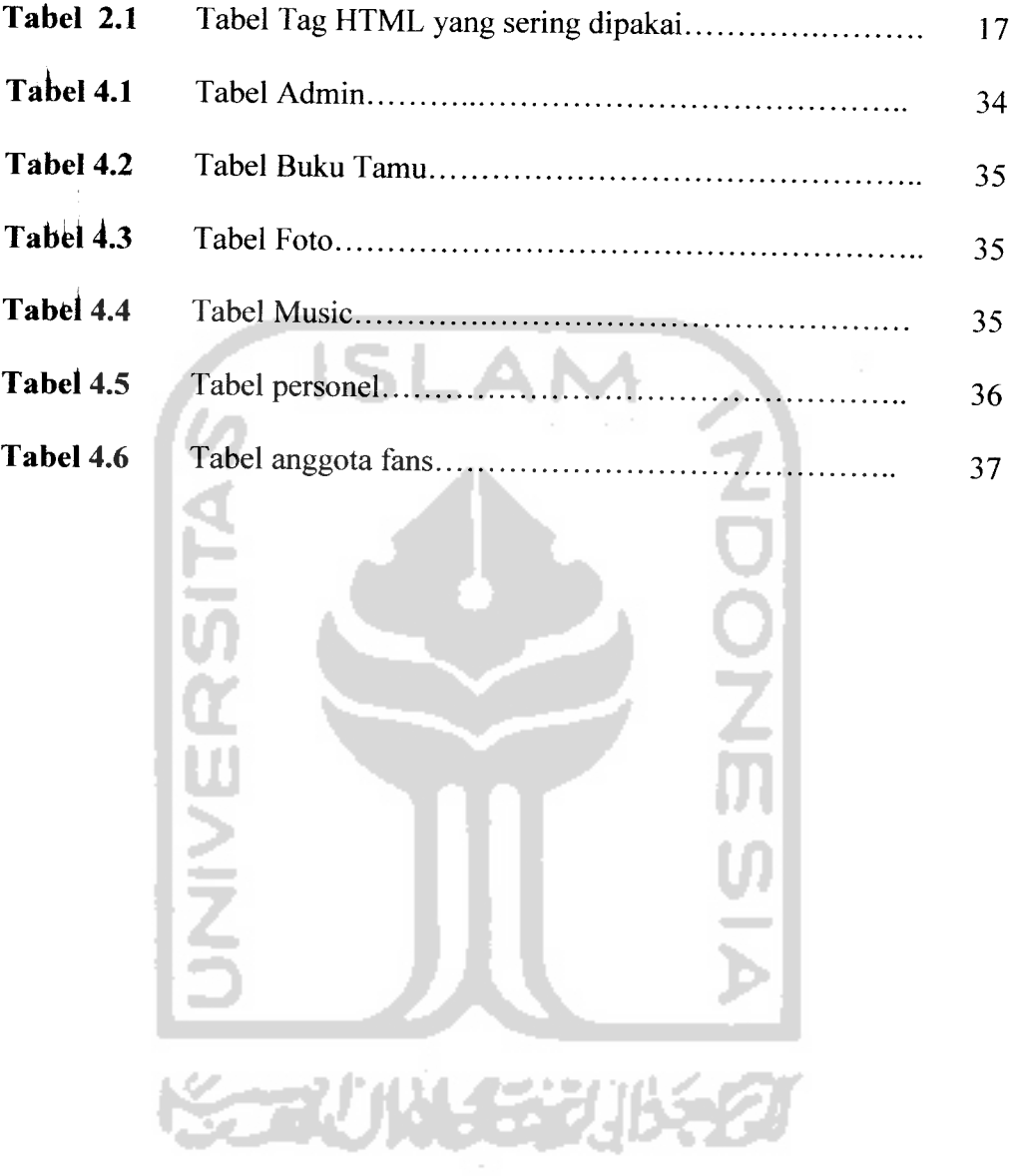

 $\mathcal{L}_{\mathcal{A}}$  $\sim$  $\overline{\phantom{a}}$ 

# DAFTAR GAMBAR

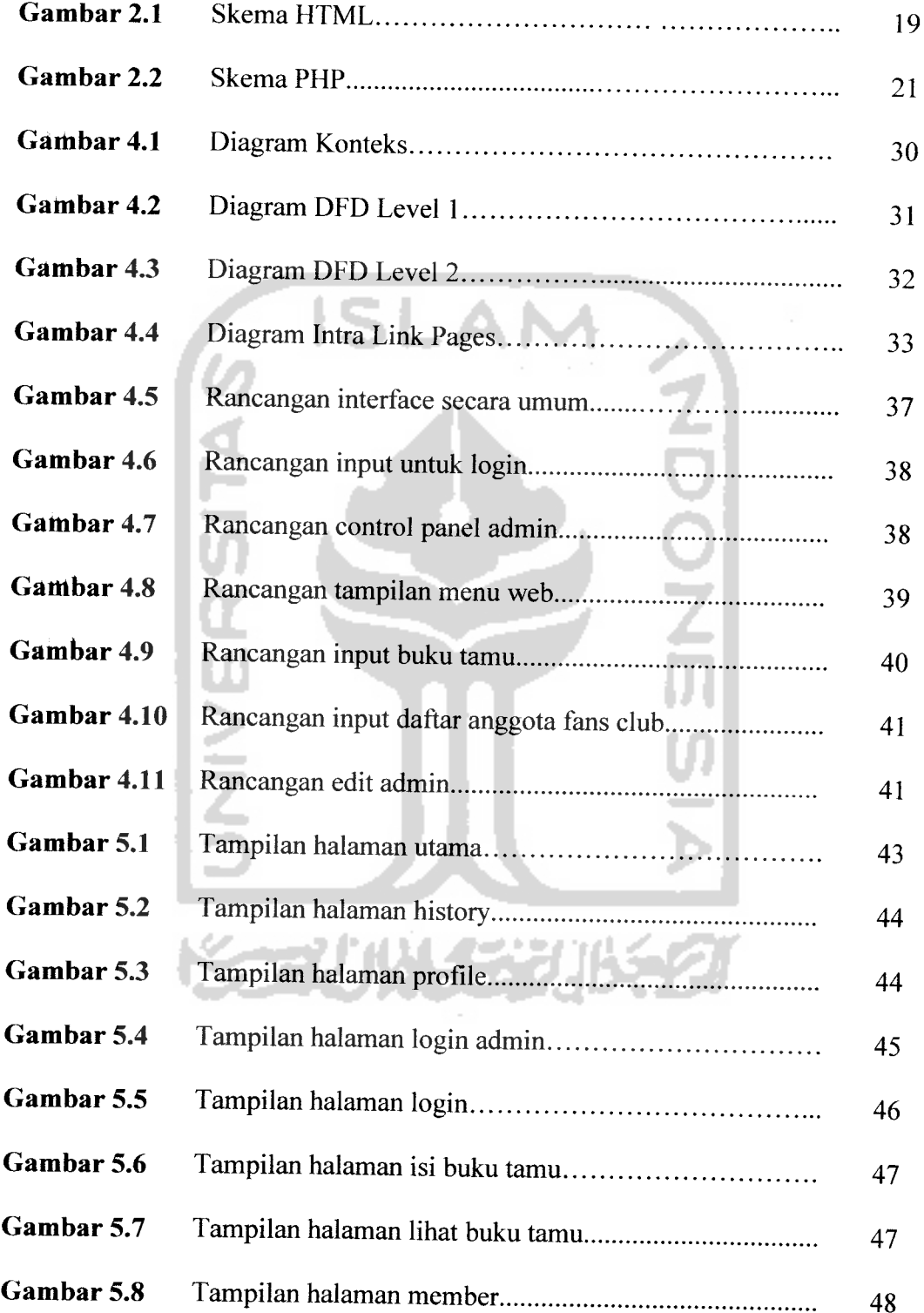

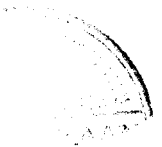

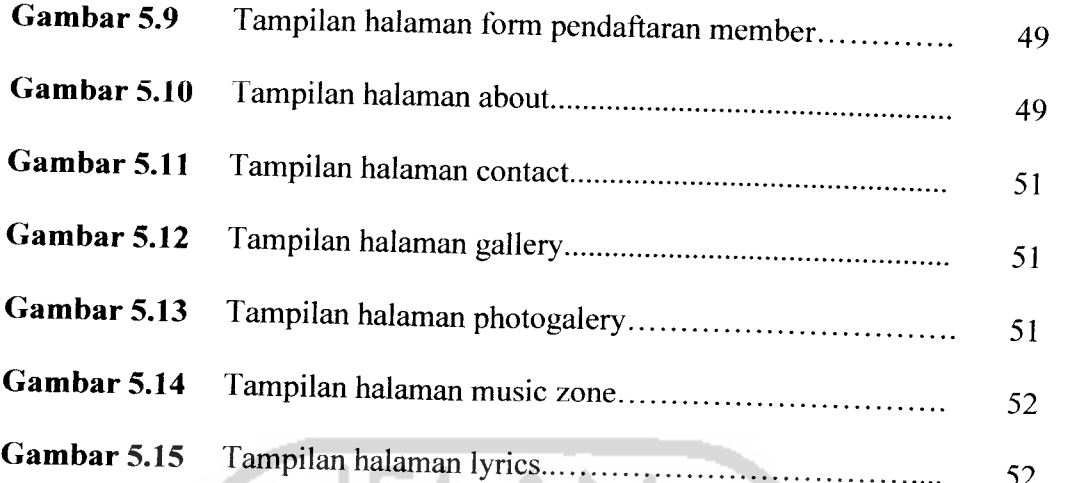

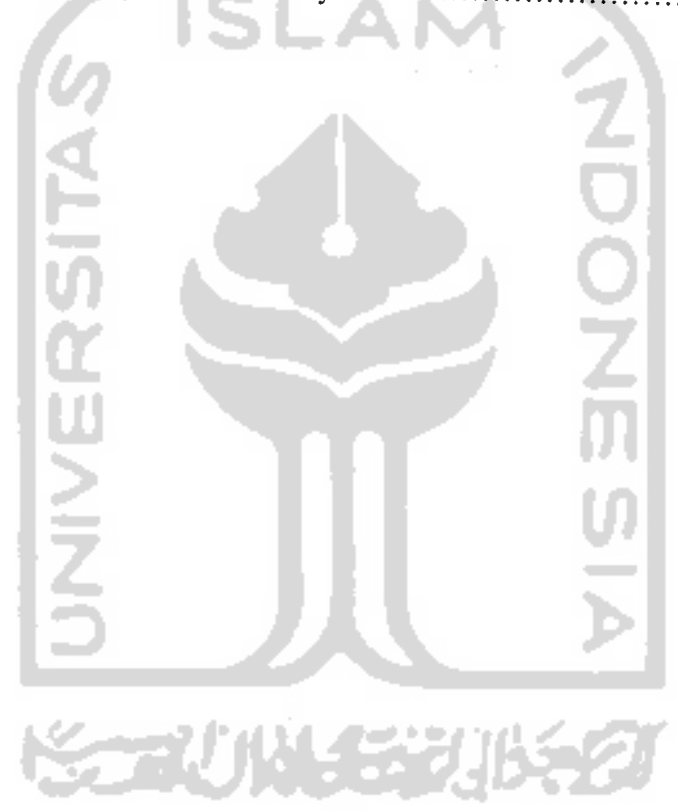

### *LEMBAR PENGESAHAN PEMBIMBING*

## *MEMBANGUN WEBSITE INTERAKTIF GROUP BAND ENKA SEBAGAI MEDIA PROMOSI*

### *TUGAS AKHIR*

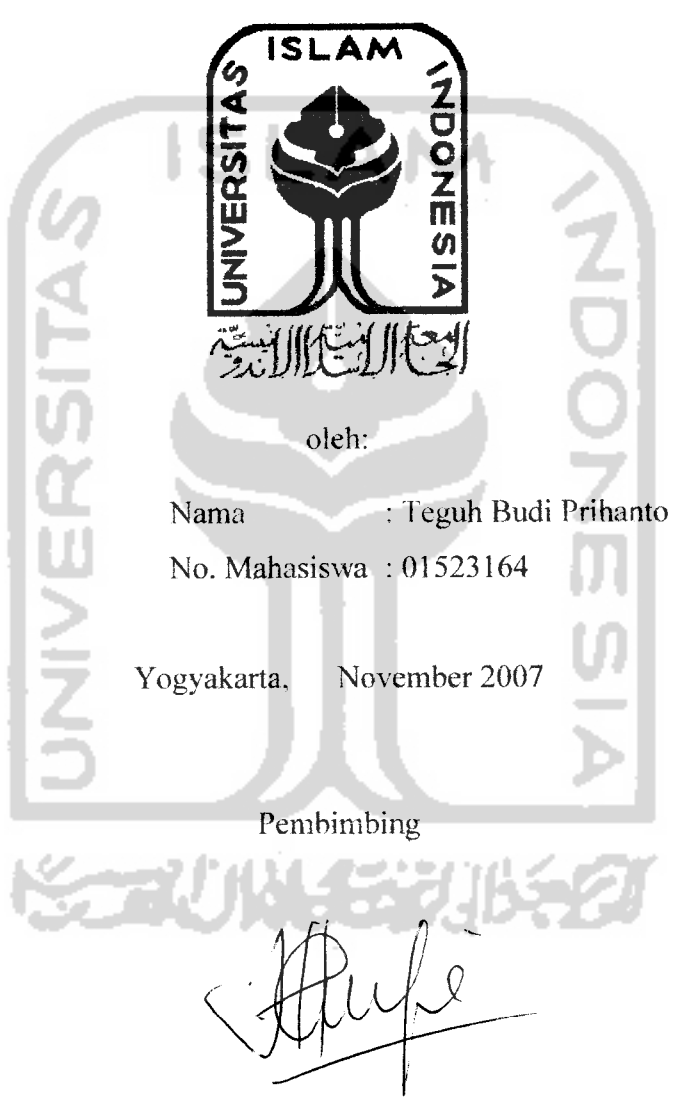

Taufiq Hidayat, ST., MCS.

**All Contracts** 

# *LEMBAR PENGESAHAN PENGUJI*

# *MEMBANGUN WEBSITE INTERAKTIF GROUP BAND ENKA SEBAGAI MEDIA PROMOSI*

## *TUGAS AKHIR*

oleh:

Nama : Teguh Budi Prihanto

No. Mahasiswa : 01523164

Telah Dipertahankan di Depan Sidang Penguji sebagai Salah Satu Syarat untuk Memperoleh Gelar Sarjana Jurusan Teknik Informatika Fakultas Teknologi Industri Universitas Islam Indonesia

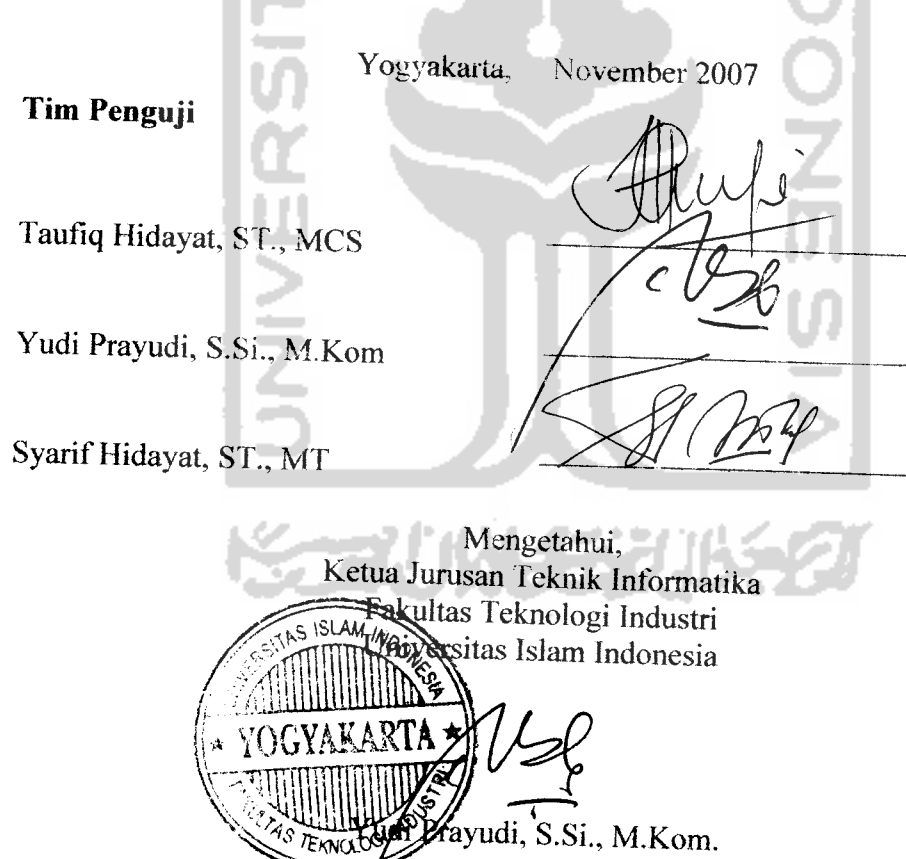

# HALAMAN PERSEMBAHAN

Kupersembahkan setitik pencapaian awal dari masa depanku dengan penuh cinta dan kerendahan hati

*S\** Sembahanku, *Allah SWT.*

**Ketulusan anta-Mu padaku membuatku mampu berdrn tega^ &**^\_ **tengah 6adai kehidupanyang aku lalui. Tiada kata yang mampu menggantikan "berlran-berlian"yang selalu Kngkau benkan di setiap hembusan nafasku.**

 $S$ uri Tauladanku, **Rasulullah Muhammad Saw.** 

**Keluhuran Sudi pekerti dan ketegaranmu memben contok yang bai^bagi^ Seserta seluruh hamba Mlah Senar-benar menggugah semangat^ untui pantang menyerah menghadapi seluruh permasalahan hidup ini**

Bapak *Ibuku* tercinta yang penuh kesabaran, keikhlasan, ketulusan dalam membimbingku hingga aku bisa seperti ini **fV**

**Vengorbanan kalian ta^an pemak k,sia-siakan karena dan pengorbanan kalianlah aku termotivasi untui membuat kalian tersenyum dan bangga dengan apa yang kuraih.**

#### BAB I

### PENDAHULUAN

#### *1.1 Latar Belakang*

**AM MULL** 

Perkembangan musik dewasa ini telah semakin pesat. Hal ini dapat dibuktikan dengan semakin banyaknya group musik yang ada di Indonesia dengan aliran musik yang berbeda-beda. Hal ini menyebabkan pihak manajemen group menempuh berbagai macam cara untuk mempromosikan group musiknya. Seiring dengan maksud tersebut beberapa pihak manajemen group mulai memanfaatkan berbagai media sebagai ajang promosi.

Media komunikasi akhir-akhir ini telah mengalami kemajuan yang sangat pesat dengan ditemukannya fasilitas internet dalam dunia komputer. Internet merupakan suatu sistem jaringan komputer yang bersifat global. Sebuah komputer yang ada di Indonesia dapat terhubung ke sebuah **server/komputer** yang berada di negara lain dan dapat saling bertukar informasi dalam waktu yang relatif singkat hanya dengan menggunakan komputer ke sebuah modem yang telah terhubung dengan saluran telepon. Hal ini menunjukkan bahwa setiap informasi yang berada di internet dapat diakses oleh setiap komputer yang memiliki fasilitas internet. Dengan kemampuan internet tersebut maka tidak ada lagi batasan komunikasi dan informasi sehingga berbagai pihak dapat menggunakannya untuk kepentingan masing-masing antara lain juga sebagai media periklanan internasional.

Untuk menyampaikan informasi tersebut kepada semua orang dapat dilakukan dengan melalui media periklanan yang ada, antara lain media cetak,

3

website itu sendiri, maka penulis membatasi permasalahan dalam dua kriteria. Kriteria-kriteria tersebut adalah:

- 1. Batasan teknologi pembangunan website, di mana software yang digunakan antara lain Macromedia Dreamweaver 8, Macromedia Flash 8, PHP, MySQL, ditambah Adobe Photoshop CS2. Sedangkan server yang digunakan adalah Apache.
- 2. Batasan isi **web,** di mana website ini berisi antara lain informasi tentang group musik ENKA, buku tamu, pendaftaran anggota fans club, serta e-mail manajemen sebagai media informasi tambahan bagi para pengunjung.

### *1.4 Tujuan Penelitian*

Tujuan dari penelitian ini adalah :

- 1. Sebagai langkah awal pembangunan website.
- 2. Sebagai dasar pembuatan website yang lebih baik dan lebih interaktif.

### *1.5 Manfaat Penelitian*

Manfaat dari penelitian ini adalah :

- 1. Group musik yang bersangkutan akan lebih dikenal oleh masyarakat luas.
- 2. Dengan adanya informasi yang lengkap, akan mempermudah para anggota fans club untuk mengetahui berita terbaru atau perkembangan group musik kesayangannya.
- 3. Meningkatkan mutu, pengefektifan dan pengefisiensian sumber daya yang dimiliki sehingga dapat meningkatkan profesionalitas kerja.

### *1.6 Metodologi Penelitian*

Untuk melancarkan penelitian tersebut, maka perlu dilakukan hal-hal sebagai berikut:

- 1. Analisis kebutuhan, meliputi penganalisisan hal-hal yang dibutuhkan dalam pembuatan program ini.
- 2. Perancangan, meliputi pembuatan desain yang akan diimplementasikan pada SLAM program ini.
- 3. Implementasi, meliputi realisasi rancangan dalam bentuk program.

### *1.7 Sistematika Penulisan*

Sistem penulisan laporan berguna untuk memberi gambaran umum dari keseluruhan isi laporan. Penulisan laporan ini dibagi dalam beberapa bab, yaitu :

Bab I berisi Pendahuluan yang meliputi latar belakang, rumusan masalah, batasan masalah, tujuan penelitian, manfaat penelitian, metodologi penelitian, dan sistematika penulisan.

Bab II berisi Landasan Teori yang meliputi gambaran umum tentang teori yang diterapkan dalam pembuatan **software** ini. Dalam bab ini dijelaskan tentang teori-teori pembuatan web, Teknologi HTML, PHP, MySQL dan juga sejarah berdirinya group musik ENKA beserta perjalanan karir musiknya

Bab III berisi Analisis Kebutuhan Perangkat Lunak yang menjelaskan tentang pembahasan pembuatan web, dan perangkat lunak yang dipakai berupa kebutuhan masukan, kebutuhan proses, kebutuhan keluaran dan kebutuhan antarmuka.

Bab IV berisi Perancangan Perangkat Lunak yang menjelaskan mengenai pembuatan bentuk dari perancangan sistem yang akan diterapkan di lapangan sehingga apa yang dirancang benar-benar sesuai dengan apa yang dibutuhkan, meliputi rancangan diagram alir data **{dataflow diagram)** yang berisi aliran data dan informasi yang ada, basis data, rancangan tampilan masukan **{input),** keluaran **{output)** dan kebutuhan antarmuka sistem.

Bab V berisi Implementasi Perangkat Lunak yang menjelaskan implementasi yang merupakan tahap selanjutnya dari proses sehingga menjadi suatu aplikasi tersebut terdiri dari sejumlah menu, proses, tampilan masukan **{input)** dan tampilan keluaran **{output)** yang mewakili dari pengolahan data dari pembahasan sebelumnya yang siap diterapkan untuk dilihat efisiensi dan efektifitasnya sehingga dapat ditentukan sesuai atau tidaknya hal tersebut untuk diterapkan.

Bab VI berisi Analisis Kinerja Perangkat Lunak yang menjelaskan hasil analisa penulis terhadap sistem yang dibangun dan diuji dengan kebutuhan perangkat lunak yang sebenarnya dan bagaimana kelebihan dan kekurangan tersebut dapat digunakan untuk penelitian lebih lanjut.

Bab VII berisi Penutup, penulis mengambil beberapa kesimpulan dari proses pengembangan perangkat lunak, baik pada tahap analisis kebutuhan perangkat lunak, perancangan implementasi perangkat lunak dan terutama pada analisis kinerja perangkat lunak serta saran-saran berdasarkan keterbatasan dan kekurangan yang ditemukan pada tugas akhir ini.

### BAB II

## LANDASAN TEORI

## *2.1 Konsep Dasar Aplikasi Web*

### *2.1.1 Sekilas Tentang Internet*

and the contract of

Terbentuknya Internet diawali dengan adanya **ARPAnet** yaitu sebuah proyek yang dimulai dari **US Department of Defense** (DOD) atau Departemen Pertahanan Amerika Serikat pada tahun 1969. Proyek ini merupakan suatu percobaan yang digunakan untuk menghubungkan antara DOD dengan penelitian militer termasuk sejumlah universitas yang melakukan penelitian dengan dana militer.

ARPA **{Advanced Research Project Agency)** mempunyai kewajiban membagi-bagikan uang Grant. ARPAnet memulai dengan menghubungkan empat buah situs saja, yaitu **Stanford Research Institute** (SRI), **University of California at Santa Barbara** (UCSB), **University of California atLos Angeles** (UCLA) dan University Of Utah. Namun hal itu secara cepat menyebar ke seluruh kontinen dan memperoleh sukses besar hingga hampir semua universitas yang ada di wilayah itu inginbergabung dan mendaftarkan diri.

Internet merupakan suatu alat komunikasi dan sumber informasi yang merupakan jaringan komputer global dan mampu saling berkomunikasi tanpa terbatasi oleh ruang dan waktu. Sebuah komputer dikatakan terhubung bila komputer tersebut dapat saling bertukar informasi dengan komputer lain. Bentuk hubungannya dapat melalui salah satu alat transisi, di antaranya menggunakan • **File Transfer Protocol (FTP).** Adalah suatu aplikasi program yang merealisasikan konsep client-server guna memindahkan file antar host di Internet atau semua host yang memakai protokol TCP sebagai transport protocol-nya. Jadi penggunaan FTP sangat memungkinkan pengguna untuk menyalin file dari satu mesin ke mesin lainnya di Internet.

Internet atau Inter-Networking juga dapat diartikan sebagai salah satu bentuk jaringan komunikasi antarjaringan komputer dengan ruang lingkup global atau intemasional. Internet bukanlah milik suatu badan atau perusahaan melainkan suatu media yang terbentuk sebagai hasil dari kesepakatan para pemakai komputer untuk saling berkomunikasi, sehingga setiap pemakai komputer dapat bebas bergabung untuk mendapatkan dan mengirimkan informasi.

Internet mendukung bisnis global, penyampaian informasi akademik dan komunitas yang mewakili para penggunanya lebih dari lima puluh juta orang di lima benua. Secara umum kegunaan Internet terbagi ke dalam empat fungsi, yaitu:

- Fungsi Komunikasi. Internet adalah alat komunikasi yang sangat penting sebagai pertukaran pesan antar manusia melalui **e-mail{electronic mail).**
- Fungsi **Resource Sharing.** Internet menghubungkan komputer dengan fasilitas sharing resource di antara masing-masing. Dengan Internet kita bisa mencari **software, essay,** data dan program dari ribuan titik distribusi di seluruh dunia.
- Fungsi **Resource Discover.** Navigasi untuk mencari file tertentu, dokumen, host atau orang di antara jutaan host bukanlah hal yang mudah dilakukan. Oleh karena itu, Internet memakai pelayanan navigator **{Resource**

والمداري فكالمراجع

Discovery) yang dikembangkan akhir-akhir ini untuk membantu masalah tersebut. Pencarian ini dimisalkan untuk membantu dalam pencarian indeks dari jutaan pustaka **online, online bookstore,** kata kunci dari ribuan dokumen untuk mencari ribuan pustaka maupun basis data khusus.

**f** Fungsi Komunitas. Masyarakat pengguna Internet menggunakan Internet untuk mendapatkan software gratis dan informasi lain yang mereka inginkan untuk melakukan komunikasi dengan orang lain. Oleh sebab itu dunia Internet telah menciptakan jutaan komunitas yang saling berinteraksi dan membutuhkan antara yang satu dengan yang lainnya sesuai dengan kebutuhan masing-masing.

Alat perekat yang menghubungkan Internet adalah model referensi TCP/IP dan Search Protocol TCP/IP yang memiliki alamat IP serta memiliki kemampuan untuk mengirim paket IP ke semua mesin lainnya di Internet. Dengan Internet, penggunaan dengan mudah dapat melakukan komunikasi antara pengaksesan informasi melalui pertukaran pesan antar **netter** dengan fasilitas-fasilitas yang disediakan.

#### *2.1.2 Fasilitas Internet*

Internet memiliki beberapa fasilitas atau alamat bantu untuk mengakses berbagai jenis informasi yang kita butuhkan baik dari dalam negeri maupun mancanegara sekalipun dengan biaya yang murah dan dengan waktu yang relatif singkat. Adapun beberapa fasilitas yang terdapat di dalam Internet antara lain:

**Electronic Mail** (E-mail)

Dengan menggunakan **e-mail,** setiap orang dapat mentransmisikan suatu pesan teks kepada siapapun di Internet. Fasilitas ini merupakan yang paling penting dan paling banyak dipakai oleh para **netter. Domain Name System** (DNS) memastikan bahwa setiap pengguna memiliki alamat yang unik dan tidak yang sama di antara pemakai Internet lainnya. **E-mail** mempunyai beberapa bagian pokok, di antaranya ialah: **header, body, attachment, receiving mails** dan **distribution list.**

**Mailing list**

Fasilitas ini memanfaatkan kemampuan penyebaran salinan surat-surat penting ke semua pengguna Internet yang memerlukannya. **Mailing list** menyimpan daftar dari anggota-anggota yang tertarik pada berita-berita atau komentar sehubungan dengan suatu topik tertentu. Semua anggota secara otomatis akan menerima kiriman e-mail yang berisi tentang berita maupun komentar sesuai dengan minat mereka. Untuk menjadi anggota **Mailing list,** biasanya didapat melalui cara mendaftarkan diri dengan mengirimkan **e-mail** kita. Dari **e-mail** itulah mereka akan memberikan informasi yang kita inginkan.

**World Wide Web** (WWW)

**Web** biasanya digunakan untuk menampilkan data atau informasi dari Internet yang telah dibuat dengan bahasa pemrograman khusus yang disebut dengan **HyperText Markup Langauge** (HTML) dan ditunjukkan melalui **Uniform Resource Locator** (URL), yaitu penulisan alamat domain yang akan dituju. Biasanya alamat domain sudah dibentuk oleh DNS **{Domain Name System),** misalnya yaitu: **edu {education), com {commercial), net {network), org{organization), gov{government)** dan sebagainya.

• File Transfer Protocol (FTP)

Adalah fasilitas yang dimiliki Internet untuk dapat mengirimkan atau mengambil **{retrieve)** file-file dari ataumenuju suatu tempat yang terhubung dengan Internet. Sejumlah artikel, database dan informasi lainnya dapat diperoleh dengan cara ini.

NewsGroup

Adalah sebuah ruang yang menyediakan tempat untuk berdiskusi atau percakapan bagi para anggota yang mempunyai kepentingan sama.

### *2.1.3 World Wide Web (WWW)*

**World Wide Web** (WWW) atau sering lebih dikenal dengan **web,** merupakan salah satu layanan yang didapat oleh pemakai komputer yang terhubung ke Internet. **Web** pada awalnya adalah ruang informasi dalam Internet, dengan menggunakan teknologi hyperteks, pemakai dituntun untuk menemukan informasi dengan mengikuti link yang disediakan dalam dokumen **web** yang ditampilkan dalam *browser web*. [BET01]

Sejarah penemuannya diawali pada tahun 1993. Tim Berners-Lee dan peneliti lain di European Particle Physics Lab **{Consei Europeen pour la Recherche Nucleaire,** atau CERN) di Geneva, Swiss, mengembangkan suatu cara untuk **men-share** data antar koleganya menggunakan suatu yang disebut hypertext. Pemakai di CERN dapat menampilkan dokumen pada layar komputer dengan menggunakan software browser baru.

Sebuah dokumen **web** harus ditulis dalam suatu format khusus yang memungkinkan hypertext saling terjalin untuk bekerja. Format ini adalah **HyperText Markup Language** (HTML). HTML merupakan bagian dari **Standard Generalized Markup Language** (SGML) yang merupakan standar dari **International Standard Organizetion** (ISO), untuk mendefinisikan format pada dokumen teks.

Meskipun SGML ditujukan untuk Desktop Publishing, Berners-Lee dan rekan-rekannya mengambil kemampuan dari Hyperlink untuk membentuk dasar dokumen **web** yang pertama. Untuk mengaksesnya menggunakan penjelajah **web {web browser)** berbasis garis yaitu interface karakter layar penuh bahkan terbatas untuk sebaris informasi. Namun banyak data pada **web** tidak dalam format Hypertext yang kemudian menjadikan keuntungan Hypertext tidak jalan dan **web** sering hadir secara sederhana.

**World Wide Web** (WWW) merupakan salah satu fasilitas Internet yang mampu menampilkan informasi secara grafis dan interaktif yang tersusun dari rangkaian hubungan **{link)** antara satu sumber (dokumen, alamat, **web** dan Iainlain) dengan sumber yang lain di Internet. **Web** terdiri dari beberapa komponen, yaitu file berekstensi .htm/html, grafik berekstensi .gif, .jpg dan sebagainya, serta pemrograman baik yang bersifat **client-side** maupun **server-side.** Fasilitas ini dapat menginterpretasikan spesifikasi data dalam format baku yang diberi istilah

URL. Aplikasi ini secara otomatis menerjemahkan URL ke prosedur yang sesuai dengan protokol dalam berbagai macam aplikasi yang telah ada.

**Web** bukan sekedar jaringan, tetapi di dalamnya terdapat suatu set aplikasi komunikasi dan sistem perangkat lunak yang memiliki karakteristik sebagai berikut:

- Umumnya terletak pada Internet host dan client.
- Umumnya menggunakan protocol TCP/IP.
- Mengikuti model client/server untuk mengakses server dengan berbagai protocol seperti HTTP, FTP, Telnet dan Goopher.
- Memungkinkan client untuk mengakses informasi dalam berbagai media seperti teks, audio dan video.
- Menggunakan model alamat URL.

URL digunakan dalam perangkat lunak browser **web** untuk menempatkan dan mengakses informasi di WWW yang didapatkan dengan cara meminta server yang menyediakan informasi tersebut agar menampilkan ke jendela browser. Prosesnya adalah dengan cara menuliskan URL tempat **web** dan server. URL dibagi menjadi beberapa bagian dengan sintaks umumnya yaitu : http://domain/path/filename

#### *2.1.4 Prinsip Dasar Pembuatan* **Web** *Database*

Dibangunnya sistem informasi pada situs **web** salah satu tujuannya adalah untuk memberikan informasi pada **netter** sebagai pertimbangan dalam suatu pengambilan keputusan. Keunggulan Internet untuk menyebarkan informasi akan memberikan hubungan dan jangkauan global serta mengurangi biaya komunikasi.

Sebelum dapat memanfaatkan keunggulan suatu **web** secara maksimal kita dituntut untuk dapat merancang dan membuat sebuah **web** yang sesuai dengan fungsi dan kegunaannya. Dalam pembuatan **web,** ada beberapa aspek penting yang harus diperhatikan :

- Keamanan, yang menjamin sebuah informasi dapat terhindar dari segala bentuk gangguan.
- Kecepatan, memberikan efesiensi waktu dalam proses pengaksesan informasi yang disajikan.
- Interaktifitas dan dinamisitas, yang memungkinkan komunikasi timbal balik antara pengguna dan pemilik **web.**
- Relevansi informasi dan fasilitas yang disediakan di **web** bersesuaian dengan tujuan pembuatan **web.**
- Interestisitas, sehingga **web** yang dibuat memiliki penampakan yang menarik dan membuat pengunjung merasa nyaman.
- Aktual, informasi yang disajikan adalah info terkini.

Untuk membuat **web** yang interaktif dan dinamis, yang memungkinkan komunikasi timbal balik antara pengguna dengan pemilik **web, web** database adalah jawabannya. Seperti sistem database yang lain, **web** database juga merupakan sistem penyimpanan data yang dapat diakses oleh bahasa pemrograman tertentu. **Web** database dapat diakses oleh aplikasi-aplikasi **web** yang dikembangkan dengan HTML tag, kontrol ActiveX dan pemgrograman yang bersifat **server-side** melalui CGI, Microsoft IIS **{Internet Information Server)** atau skrip yang bersifat **server-side** seperti PHP. Kemampuan untuk mengintegrasikan

database ke dalam aplikasi yang dapat diakses pengguna menggunakan **web** browser inilah yang menjadikan suatu database bisa menjadi **web** database.

**Web** database dapat digunakan untuk berbagai macam keperluan, misalnya menyediakan data stok barang untuk situs-situs **e-commerce,** menampilkan datadata mahasiswa yang diterima di universitas tertentu, layanan pengisian KRS (Kartu Rencana Studi) mahasiswa dan Iain-lain.

Pada dasarnya pembuatan sebuah **web** didasarkan pada penulisan perintahperintah dalam format khusus yang disebut HTML. Format ini memungkinkan tersusunnya sebuah **web** secara utuh dengan segala fasilitasnya. Salah satu keunggulan utama dari HTML adalah dimungkinkannya sebuah dokumen dapat saling terhubung dengan dokumen lainnya yang dikenal dengan **Hyperlink** (*Hypertext Link*).

## *2.2 HyperText Markup Language (HTML)*

HTML adalah bahasa standar untuk membuat dokumen **web** dengan menggunakan basis SGML. HTML digunakan untuk membuat **page-page** dalam **web,** dan inilah yang berfungsi sebagai perekat yang menyatukan semua serpihan dari **web.** Kode-kode HTML mengendalikan tampilan, layout dan aliran page tersebut. Software (perangkat lunak) penjelajah **web** (client) menerjemahkan layout serta perintah-perintah markup yang ditentukan dalam file HTML, kemudian menampilkan teks, gambar maupun multimedia seperti yang dimaksud pengarang HTML.

Di samping kekuatan dan keluwesannya, HTML mudah dipahami dan mudah dibuat. HTML menyediakan perintah-perintah untuk software client

15

tentang bagaimana software itu ditampilkan. HTML juga berisi informasi tentang bagaimana menghubungkan dokumen lain ke dalam **web.** Dalam pembuatannya, HTML tidak membutuhkan compiler khusus atau alat khusus. Kita bisa membuat file-file HTML dengan editor teks paling sederhana, misalnya Notepad yang disediakan oleh Windows.

Dokumen HTML disusun oleh elemen-elemen. "Elemen" merupakan istilah bagi komponen-komponen dasar pembentukan dokumen HTML. Beberapa contoh elemen adalah: head, body, table, paragraf, dan **list.** Elemen dapat berupa teks murni, atau bukan teks, atau keduanya. [BET01]

Bagian **head** mengandung informasi penting tentang dokumen itu sendiri, seperti judul. Teks sebenarnya, gambar dan markup tag ditempatkan di bagian **body.** Markup tag yang pertama di setiap dokumen HTML adalah tag (tanda) <HTML>. Ini memungkinkan browser **web** mengetahui bahwa segala sesuatu dalam file tersebut adalah teks HTML.

<HTML>

</HTML>

Apapun yang kita tulis dalam dokumen harus berada di antara dua tag ini. Lalu bagian head muncul berikutnya.

<HTML>

 $<$ HEAD $>$ 

 $<$ /HEAD>

</HTML>

Salah satu kegunaan dari tag <HEAD> adalah untuk membuat judul dokumen. Untuk memberikan judul dokumen tersebut, ditulis antara tag <TITLE> dan </TITLE>.

```
<HTML>
<HEAD>
<TITLE> JUDUL WEB DITULIS DI SINI </TITLE>
</HEAD></HTML>
```
Bagian berikutnya dari dokumen HTML adalah **body** (badan). Bagian ini mengandung hampir semua elemen dokumen. Untuk membuat bagian badan, ketik <BODY> pada baris berikutnya, dan ketikkan </BODY> untuk menandai akhir bagian badan. Hampir semua teks dan kode HTML akan ditempatkan di antara kedua tanda tersebut.

```
<HTML>
```
 $<$ HEAD $>$ 

```
<TITLE> JUDUL WEB DITULIS DI SINI </TITLE>
<BODY>
```

```
INI ADALAH HALAMAN WEB SAYA
</BODY>
</HTML>
```
Setelah selesai dengan pembuatan dokumen tersebut, file HTML disimpan dalam file yang berekstensi ".htm" atau ".html". Hampir semua markup tag di dalam HTML membutuhkan tag awal dan tag akhir. Meskipun begitu ada beberapa tag yang tidak membutuhkan tag penutup, misalnya tag <P> yang digunakan untuk penandaan paragraf.

Beberapa tag yang sering digunakan dalam suatu dokumen HTML di antaranya adalah sebagai berikut:

| $\langle A \rangle \sim \langle A \rangle$ | Bila digunakan dengan atribut HREF, akan menyisipkan<br>hyperlink ke dalam dokumen. |
|--------------------------------------------|-------------------------------------------------------------------------------------|
| $\langle B \rangle$ $\langle B \rangle$    | Menampilkan karakter terlampir dalam cetak tebal                                    |

*Tabel 2.1 Referensi Tag HTML yang sering dipakai*

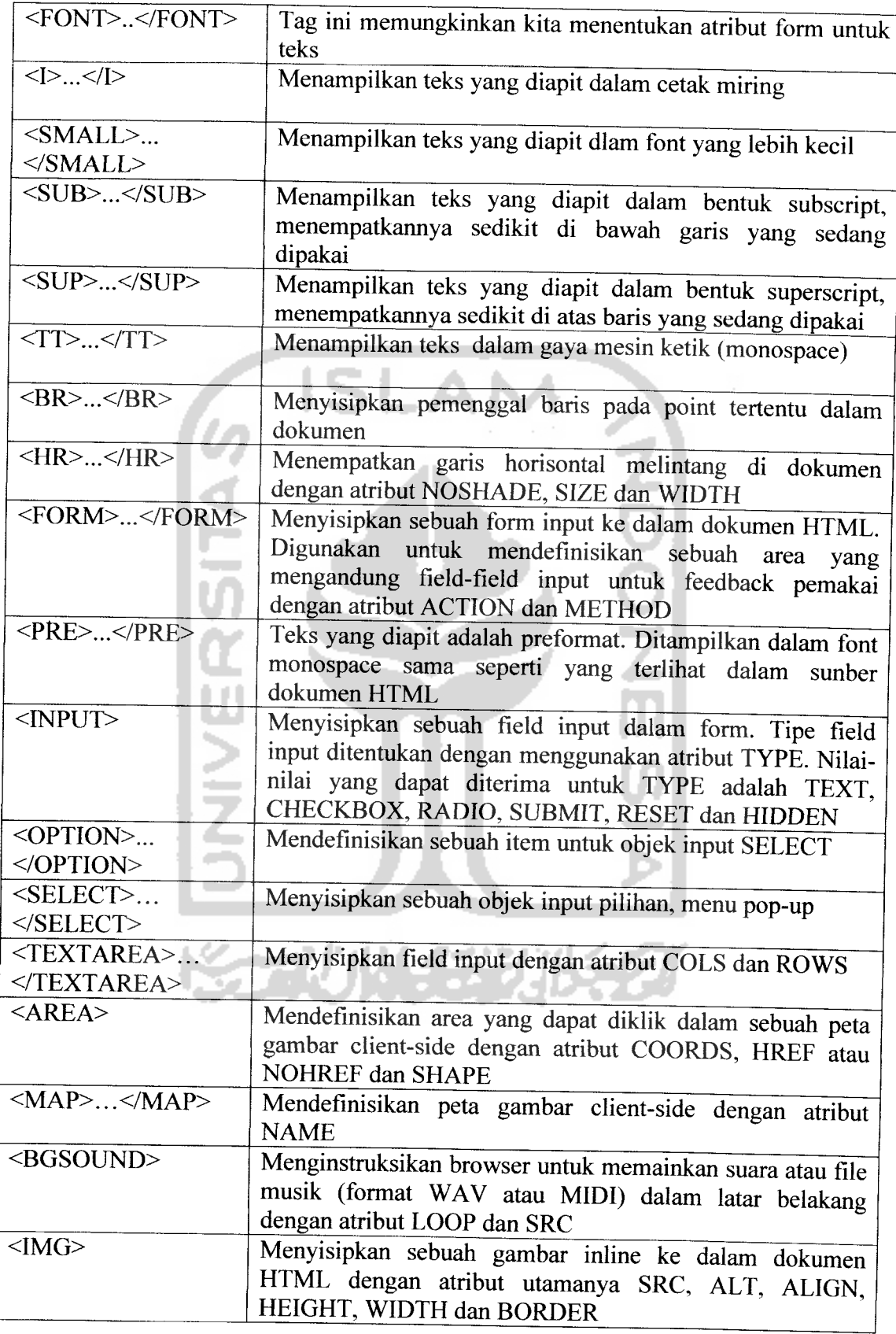
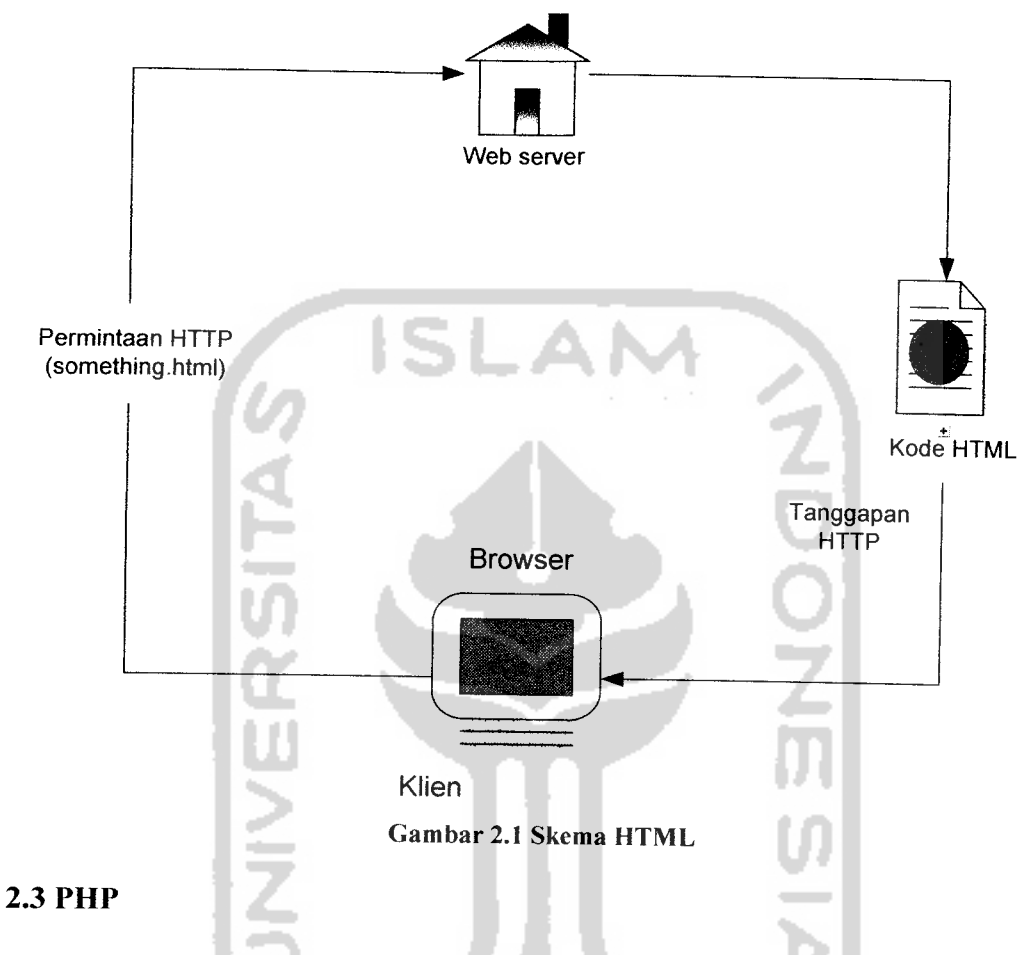

Skema kerja HTML dapat dilihat pada gambar 2.1

Menurut dokumen resmi PHP, PHP singkatan dari PHP HyperText Preprocessor. la merupakan bahasa berbentuk script yang ditempatkan dalam serverdsan diproses di server. Hasilnyalah yang dikirimkan ke klien, tempat pemakai menggunakan **browser.** [KAD02]

Secara khusus, PHP dirancang untuk membuat web dinamis. Artinya ia dapat membentuk suatu tampilan berdasarkan permintaan terkini. Misalnya, kita bisa menampilkan isi database ke halaman web. Pada prinsipnya, PHP

mempunyai fungsi yang sama dengan skrip-skrip seperti ASP (Active Server Page), Cold Fusion ataupun Perl.

Model kerja HTML diawali dengan permintaan suatu halaman web oleh browser. Berdasarkan URL **{Uniform Resource Locator)** atau dikenal dengan sebutan alamat Internet, browser mendapatkan alamat dari web server, mengidentifikasi halaman yang dikehendaki, dan menyampaikan segala informasi yang dibutuhkan oleh web server. Selanjutnya web server akan mencarikan berkas yang diminta dan memberikan isinya ke browser. Browser yang mendapatkan isinya segera melakukan proses penerjemahan kode HTML dan menampilkannya ke layar pemakai.

Untuk prinsip kerja PHP pada dasarnya serupa dengan kode HTML. Hanya saja, ketika berkas PHP yang diminta didapatkan oleh web server, isinya segera dikirimkan ke mesin PHP dan mesin inilah yang memproses dan memberikan hasilnya (berupa kode HTML) ke web server. Selanjutnya web server menyampaikan ke klien.

Skema kerja PHP dapat dilihat pada gambar 2.2

**Kazunaci** 

misalnya surat kabar dan brosur, juga dapat melalui media elektronik, yaitu televisi dan radio. Namun selain media di atas, fasilitas internet pada dunia komputer dapat memberikan prospek yang bagus bagi periklanan. Dikarenakan kemampuan **access-nya,** maka dapat dipastikan bahwa iklan melalui media internet ini akan menjamah berbagai pihak tanpa batasan ruang dan waktu. Selain dapat digunakan sebagai media periklanan, internet juga memiliki kemampuan untuk berkomunikasi, sehingga internet juga dapat digunakan untuk mengikuti perkembangan group musik, misalnya peluncuran album, pembuatan video klip, jadwal tour, dan lain-lain. Dengan demikian maka penikmat musik tidak akan mengalami kesulitan dalam mencari informasi tentang group musik, tetapi cukup dengan duduk di depan komputer, kemudian membuka web group musik tersebut. Hal ini akan menambah efisiensi kerja manajer dalam masalah promosi.

Demikian juga dengan sebuah band yang berasal dari Yogya, yaitu ENKA. Dengan dibangunnya website ini diharapkan nantinya band ENKA dapat lebih dikenal di masyarakat.

#### *1.2 Rumusan Masalah*

Masalah yang dibahas dalam penelitian ini adalah bagaimana membuat sebuah website untuk group band ENKA sebagai media promosi agar lebih dikenal masyarakat.

#### *1.3 Batasan Masalah*

Dikarenakan kompleksitas masalah yang ada, baik menyangkut permasalahan yang ada dalam teknologi pembangunan website maupun isi dari

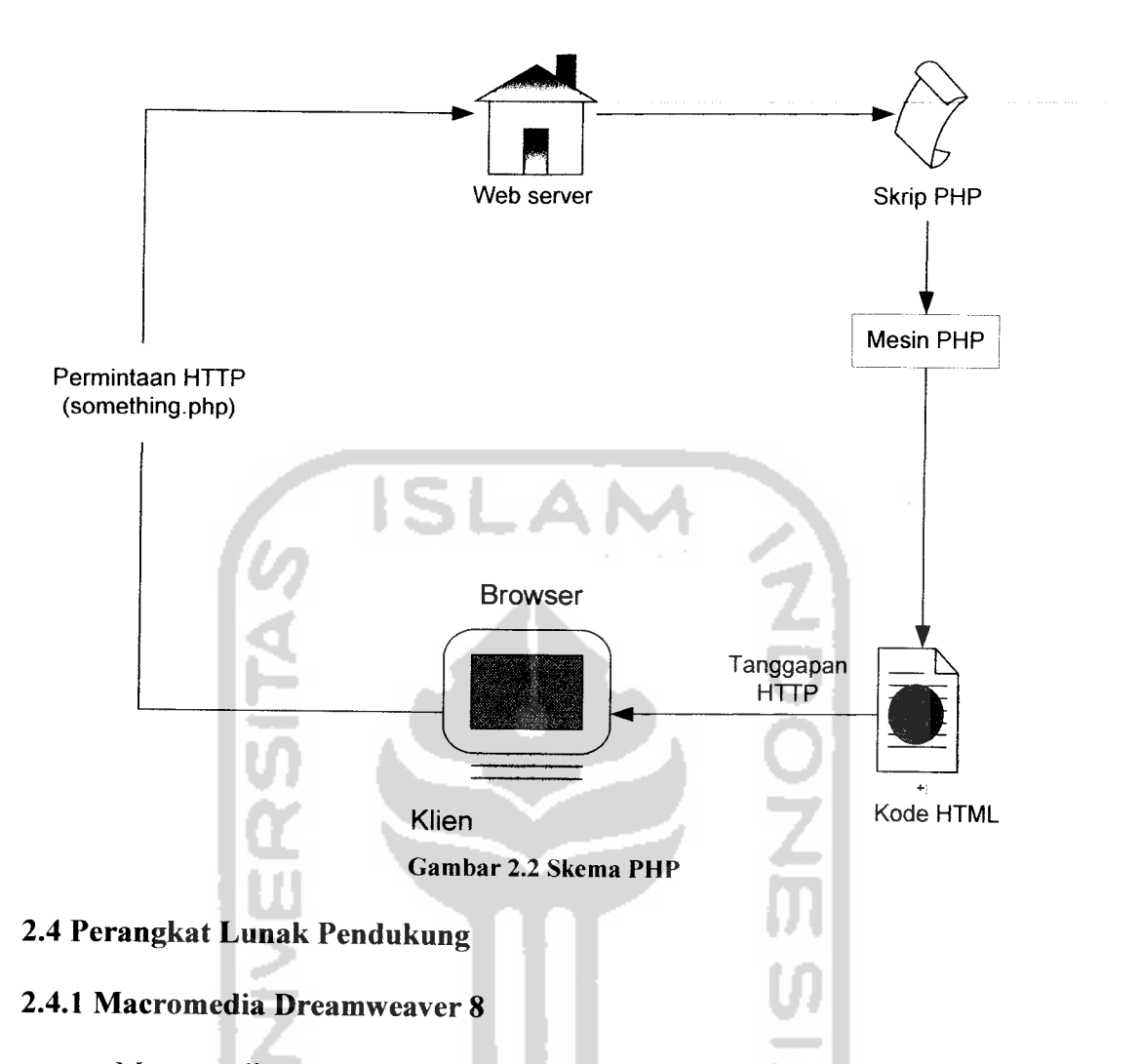

Macromedia Dreamweaver 8 merupakan software web design yang menawarkan cara mendesain website dengan dua langkah sekaligus, yaitu mendesain dan memprogram. Macromedia Dreamweaver 8 memiliki satu jendela kecil yang disebut**HTML source,** tempat kode-kode HTML tertulis.

### *2.4.2 Macromedia Flash 8*

Macromedia Flash 8 adalah sebuah software aplikasi yang dirancang khusus untuk membuat aplikasi multimedia di Internet. Pertimbangan menggunakan software ini adalah karena dapat berekspresi membuat berbagai macam animasi multimedia untuk Internet sesuai dengan keinginan, sehingga

designer bias mendesain website menarik dengan tujuan agar user merasa betah mengakses website yang ditampilkan. Animasi multimedia yang dibuat dengan Macromedia Flash 8 mempunyai ukuran file yang kecil sehingga tidak mengganggu kecepatan saat website **di-download.**

#### *2.4.3* MySQL

MySQL adalah suatu program seperti halnya PHP juga merupakan **Open Source,** berfungsi sebagai program aplikasi pengelolaan **database** baik di dalam aplikasi web ataupun pada aplikasi di luar konteks **web** dalam artian aplikasi **database** biasa. Keunggulan MySQL dapat disetarakan dengan **software-software** sejenisnya **{software** untuk pengelolaan **database).**

### *2.4.4 Adobe Photoshop* CS2

Adobe Photoshop merupakan program komputer DTP **{Desktop Publishing)** sebagai pengolah foto dan grafik dengan kualitas tinggi dari keluarga Adobe System Inc. yang dapat digunakan untuk menyunting dan memanipulasi (modifikasi) suatu image (citra), memperbaiki image serta memberi efek-efek khusus pada image sehingga dapat menghasilkan image digital dengan kualitas tinggi.

Image-image tersebut disusun atas ribuan titik (pixel) warna-warni yang membentuk suatu pola yang tidak mungkin dibuat oleh tangan manusia. Karena itu foto atau gambar yang sering teriihat selama ini biasanya dihasilkan oleh mesin dan bukan hasil olahan tangan manusia. Contoh mesin tersebut antara lain: kamera, monitor, proyektor film, scanner, dan printer.

#### *2.5 Sejarah Berdirinya Band ENKA*

ENKA berasal dari Bahasa Perancis yang berbunyi "Je na sais qua" yang dalam Bahasa Inggris berarti **"Good quality that difficult to describe".** Untuk mempermudah pelafalannya maka disingkat menjadi "ENKA".

ENKA berdiri pada bulan Agustus 2004, dengan formasi awal adalah Arie Rahmadi sebagai **lead vokal,** Pandu Hiraswaraga sebagai **gitarist,** Yako sebagai **gitarist 2,** Sony sebagai **bassist** dan Bobby Satrio Prabowo sebagai **drummer.** Sejak awal berdirinya, ENKA banyak membawakan lagu beraliran musik Rock Modern, untuk dipentaskan di kampus, panggung lokal maupun **event-event** lainnya.

Semenjak berdirinya ENKA telah tampil beberapa kali di berbagai **event.** Pengalaman tampil mereka antara lain FE UGM Jam Session I, FE UGM Jam Session II, Malam Pelepasan Wisuda FE UGM, Ulang Tahun Emas FE UGM, Ulang Tahun ke-51 UGM, Bopkri III dan Malam Tahun Baru 2005 Parangtritis Jogja Gudang Garam Merah.

Pada perjalanan selanjutnya ENKA mengalami goncangan karena ditinggal personelnya. Bobby sang **drummer** lulus kuliah dan mendapat panggilan kerja ke Jakarta. Dengan terpaksa Bobby keluar dari ENKA. Karena itu ENKA vakuum untuk jangka waktu yang relatif lama. Di samping itu personel lain juga sulit dihubungi karena sibuk dengan kepentingannya masing-masing. Namun Arie Rahmadi sang pendiri mulai berusaha bangkit dan menghidupkan ENKA kembali. la merekrut personel baru, yaitu Mbonk sebagai gitaris dan Japra sebagai drummer. Mereka berusaha menciptakan lagu sendiri dan mendokumentasikannya

dalam bentuk demo kaset. Namun hingga saat ini baru empat buah lagu yang telah direkam. Mereka menargetkan hams sudah berhasil menelurkan album pertama pada akhir tahun 2008. Prestasi terbaik mereka adalah 50 Besar Jogja LA Light Indifest 2007.

Selayaknya group musik lainnya, ENKA juga memiliki manajemen. Karena dengan manajemen yang bagus akan mendorong kelancaran group musik yang profesional dalam berkarir. Manajemen ENKA dipegang oleh ENKAre dengan managernya Andri Setianto (Black) yang memiliki lokasi basecamp di Chozy Studio.

# *2.6 Personel Group Band ENKA*

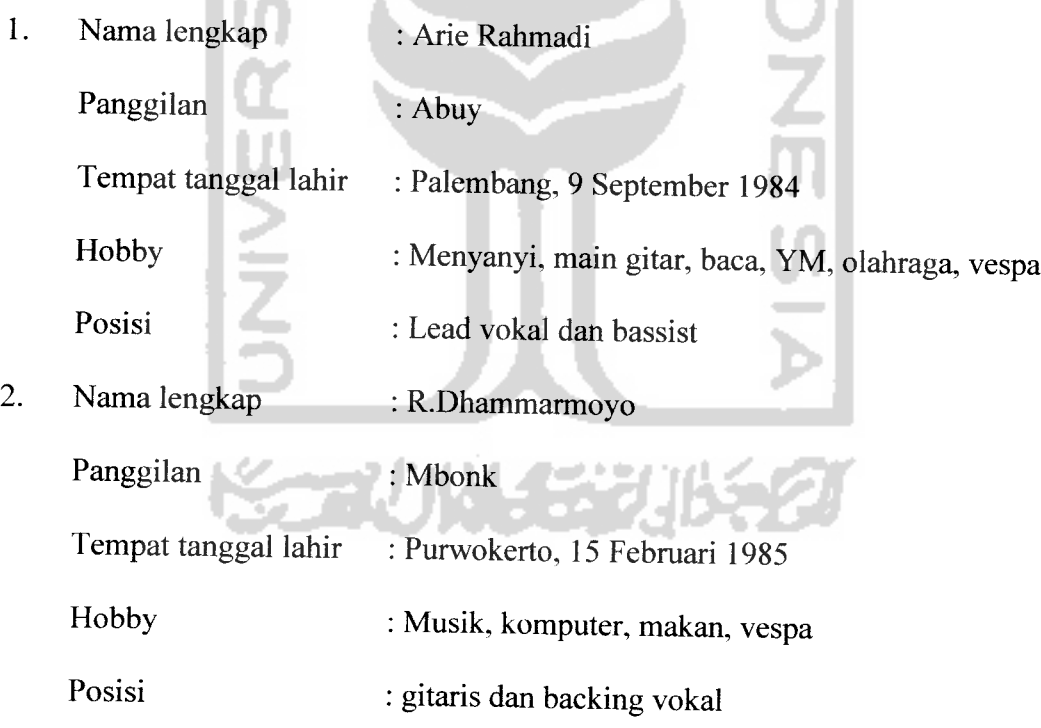

3. Nama lengkap :R.Fajar Jaya Wicaksono Panggilan : Japra Tempat tanggal lahir : Jakarta, 17 April 1989

Hobby •' Makan, minum, baca, menyanyi, musik

Posisi : drummer

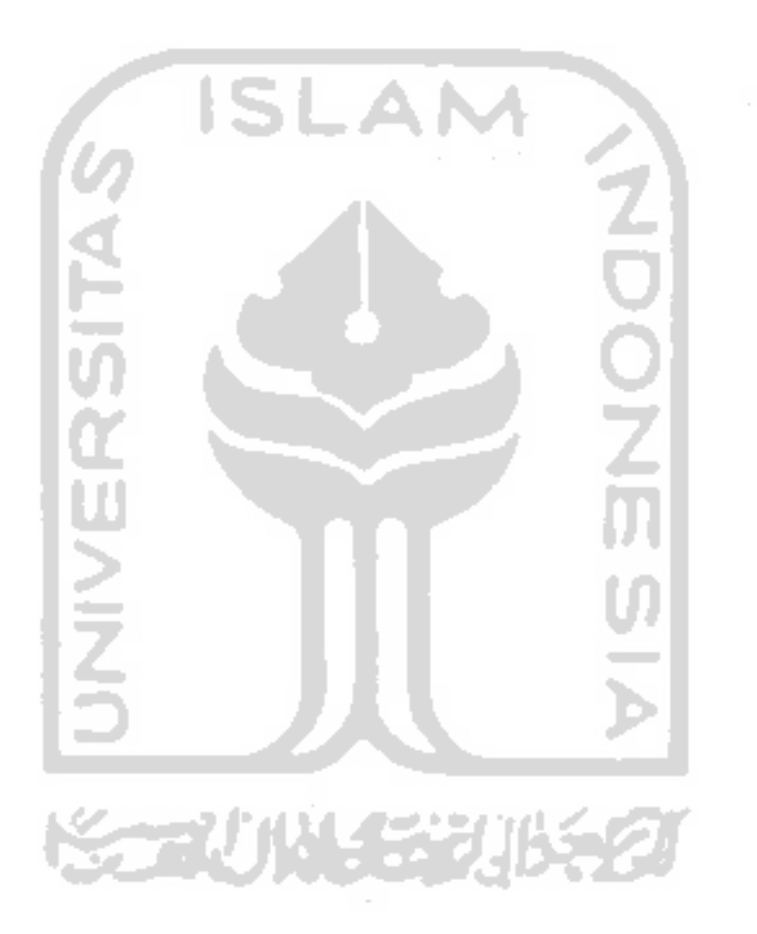

### BAB III

# ANALISIS KEBUTUHAN PERANGKAT LUNAK

# *3.1 Gambaran Umum Sistem*

Sistem informasi berupa website ini nantinya akan menggambarkan segala hal yang berkenaan dengan group band ENKA. Dimulai dari sejarah berdirinya band, hingga beberapa fasilitas unggulan bagi para penikmat musik, seperti mendownload dan mendengarkan lagu-lagu ENKA, serta galeri foto. Juga terdapat fasilitas tambahan seperti buku tamu dan pendaftaran member.

**Leveled Data Flow Diagram (DFD)** merupakan metode yang digunakan untuk pengembangan sistem informasi website ini. Tahapan perancangan yang akan dibahas merupakan perancangan yang akan menghasilkan kebutuhan sistem, hal itu mencakup iterasi analisis dan perancangan desain.

# *3.2 Metode Analisis*

Metode analisis yang digunakan adalah metode analisis dengan pengembangan data **oriental methodologies,** metode yang menekankan pada karakteristik data yang akan diproses. Alat yang digunakan adalah **Leveled Data** Flow Diagram (DFD).

#### *3.3 Hasil Analisis*

Hasil analisis terdiri dari analisis kebutuhan masukan, analisis kebutuhan keluaran dan analisis kebutuhan proses yang akan dijelaskan dalam sub bab 3.3.1 sampai dengan sub bab 3.3.3.

# *3.3.1 Analisis Kebutuhan Masukan*

Kebutuhan data input atau masukan terdiri dari data-data seputar band ENKA tersebut. Adapun kebutuhan data input atau masukan dari sistem ini adalah sebagai berikut:

1. Data sejarah band ENKA.

Data ini berupa data tentang sejarah berdirinya band ENKA, asal kata ENKA, serta perjalanan karir bermusiknya.

- 2. Data profil personel band ENKA. Data ini berupa data tentang biodata semua personel group band ENKA.
- 3. Data pengunjung.

Data ini adalah data tamu/pengunjung yang mengakses website ENKA ini dan selanjutnya ditampilkan dalam buku tamu.

4. Data anggota fans club.

Data yang diinputkan adalah data tentang para member (anggota) yang mendaftar menjadi anggota ENKA fans club.

5. Data lagu-lagu.

Data ini berupa data lagu-lagu dari group band ENKA.

6. Data lirik lagu.

Data ini adalah data lirik-lirik lagu dari band ENKA.

7. Data foto.

Data ini adalah berupa foto-foto album dari band ENKA.

# *3.3.2 Analisis Kebutuhan Keluaran*

Sedangkan kebutuhan keluaran yang diproses dari masukan user yaitu berupa informasi mengenai group band ENKA.

Kebutuhan keluaran dari proses sistem ini adalah :

- 1. Informasi tentang sejarah group band ENKA.
- 2. Informasi tentang profil para personel group band ENKA.
- 3. Informasi jumlah pengunjung sistem.
- 4. Informasi tentang member (anggota) fans club group band ENKA.
- 5. Informasi pengisi buku tamu.
- 6. Informasi tentang galeri musik.
- 7. Informasi tentang galeri foto.
- 8. Informasi tentang lirik lagu.

# *3.3.3 Analisis Kebutuhan Proses*

Kebutuhan proses dari sistem informasi website ini yaitu terdiri dari sebuah proses inti, yaitu proses pengolahan website.

### BAB IV

# PERANCANGAN PERANGKAT LUNAK

# *4.1 Metode Perancangan Sistem*

Metode perancangan sistem menggunakan metode perancangan terstruktur dengan menggunakan diagram aliran data, alat-alat pengembangan sistem yaitu **dataflow diagram (DFD).** Dalam metode ini akan sistem akan dikembangkan dari model **data flow diagram** dari sistem lebih umum kemudian dikembangkan menjadi *data flow diagram* dalam model-model yang khusus.

# *4.2 Desain Sistem*

# *4.2.1 Diagram Konteks {Context Diagram)*

Desain sistem informasi website ini dimulai dari bentuk yang paling global yaitu diagram konteks, kemudian diagram konteks ini diturunkan sampai bentuk yang paling detail. Aliran data bersumber pada **administrator,** yang memasukkan dan mengubah data menjadi sebuah informasi dan informasi tersebut akan diproses dan ditampilkan. Data yang telah diolah dan menjadi informasi tersebut akan ditampilkan sesuai dengan apa yang telah disediakan sistem dan sesuai dengan permintaan **user.** Gambar lengkapnya dapat dilihat pada gambar 4.1.

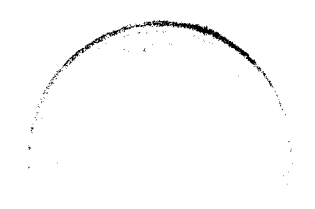

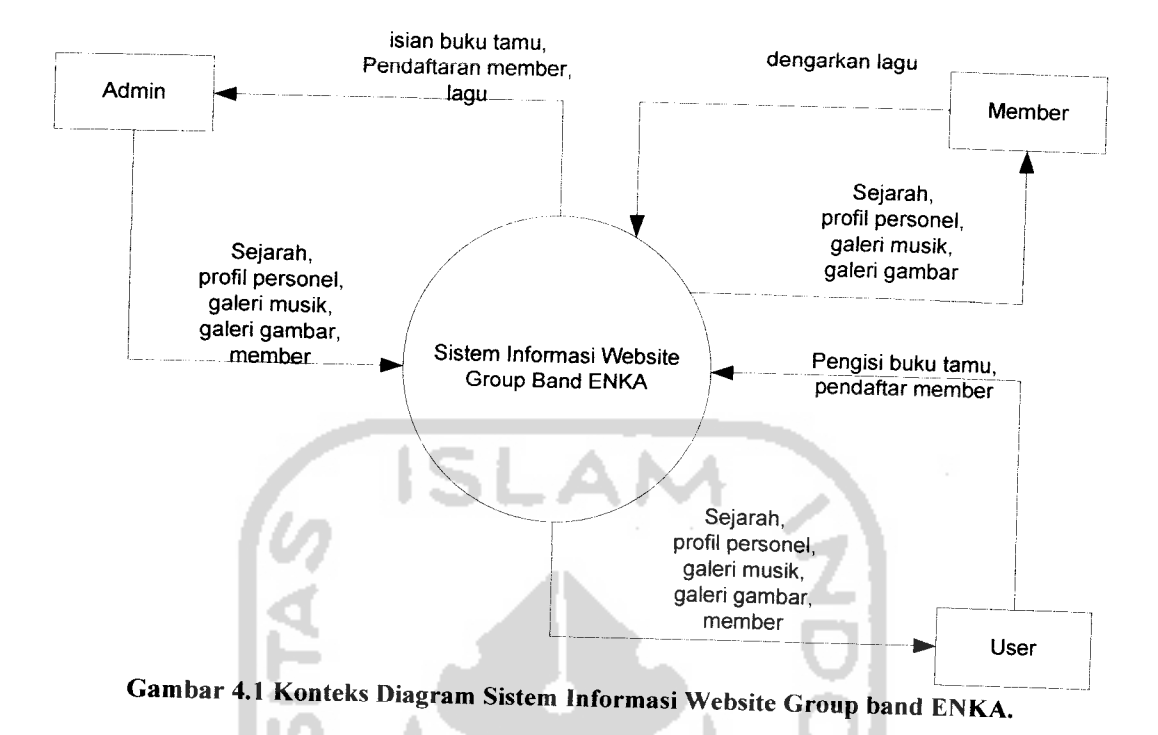

# *4.2.2 Data Flow Diagram Level 1(DFD Level 1)*

Diagram arus data level 1 terdiri dari 3 proses yaitu Proses Input data, proses display data, dan proses putar lagu.

Secara keseluruhan DFD level 1 dapat dilihat pada gambar 4.2.

# *4.2.3 Data Flow Diagram Level 2(DFD Level 2)*

Proses yang terjadi pada diagram alir level 2 merupakan penurunan dari sistem yang berasal dari DFD level 1 yang lebih ditekankan pada sub sistem Input data dan Display data. Lebih lengkapnya dapat dilihat pada gambar 4.3.

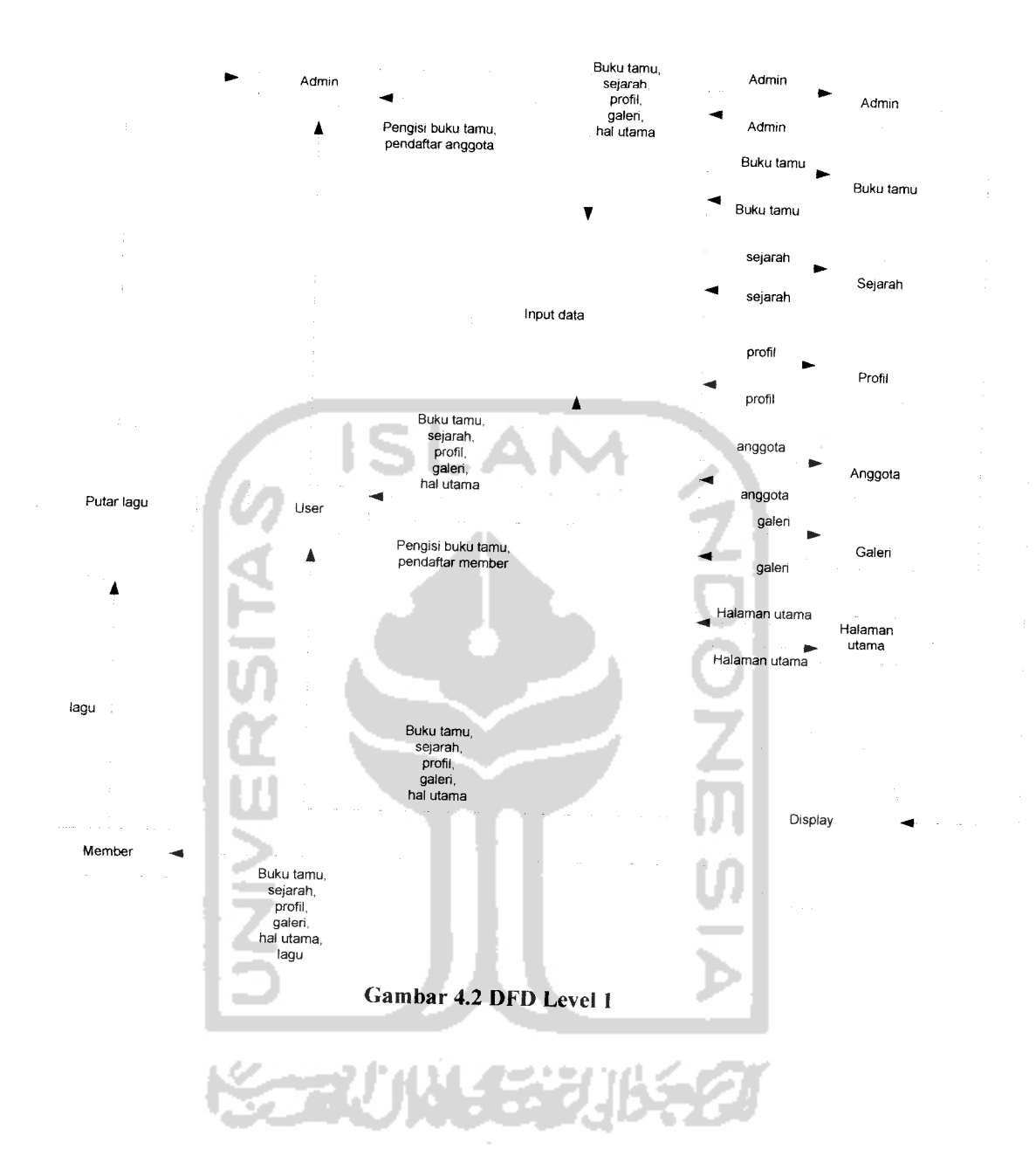

 $\omega_{\rm{eff}}$ 

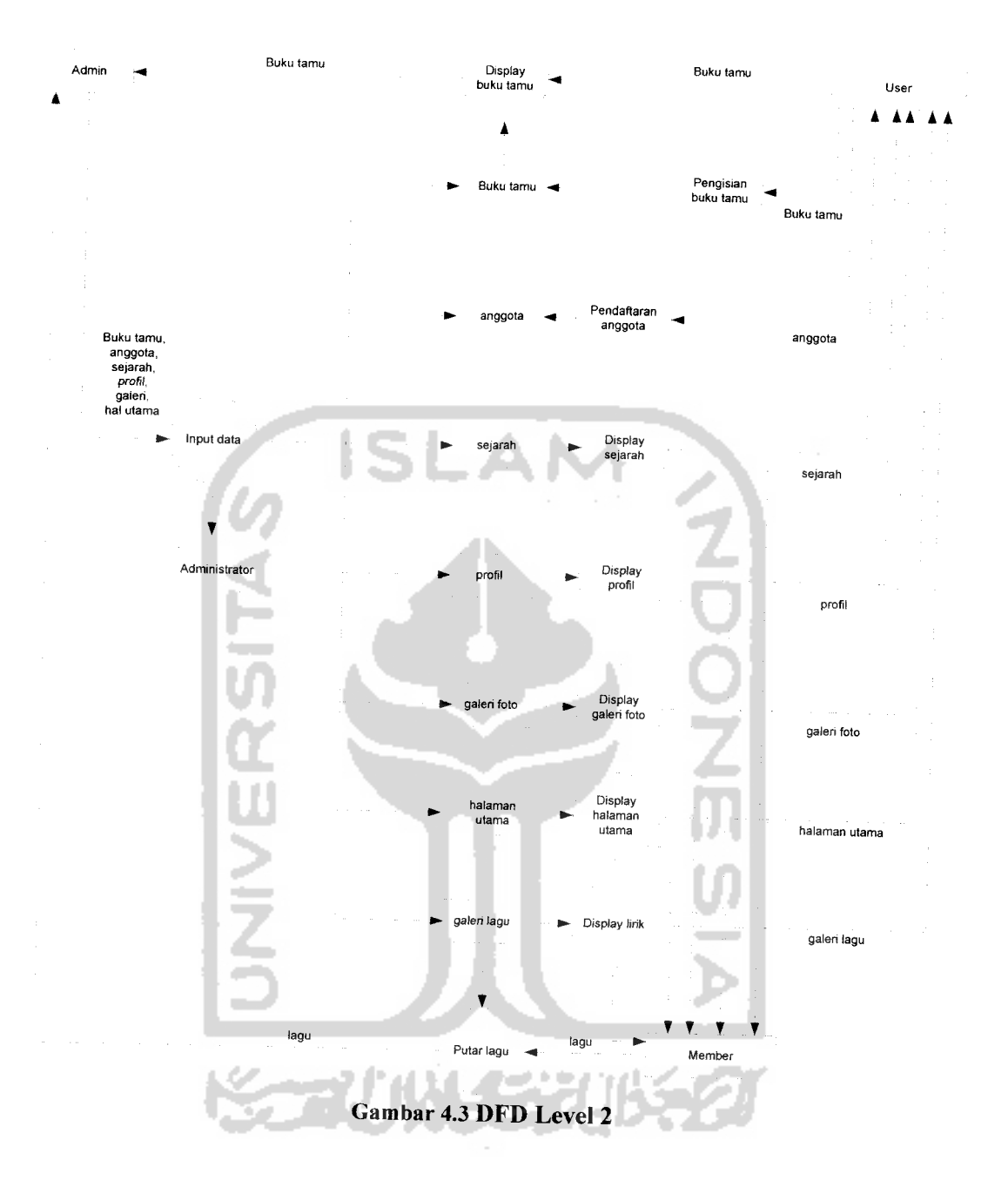

# *4.2.4 Diagram Link Intra Pages*

 $\omega_{\rm c}$  ,  $\omega_{\rm c}$ 

Di bawah ini penulis sajikan gambar diagram yang menunjukkan link intra pages untuk memperjelas hubungan yang terjadi antar halaman.

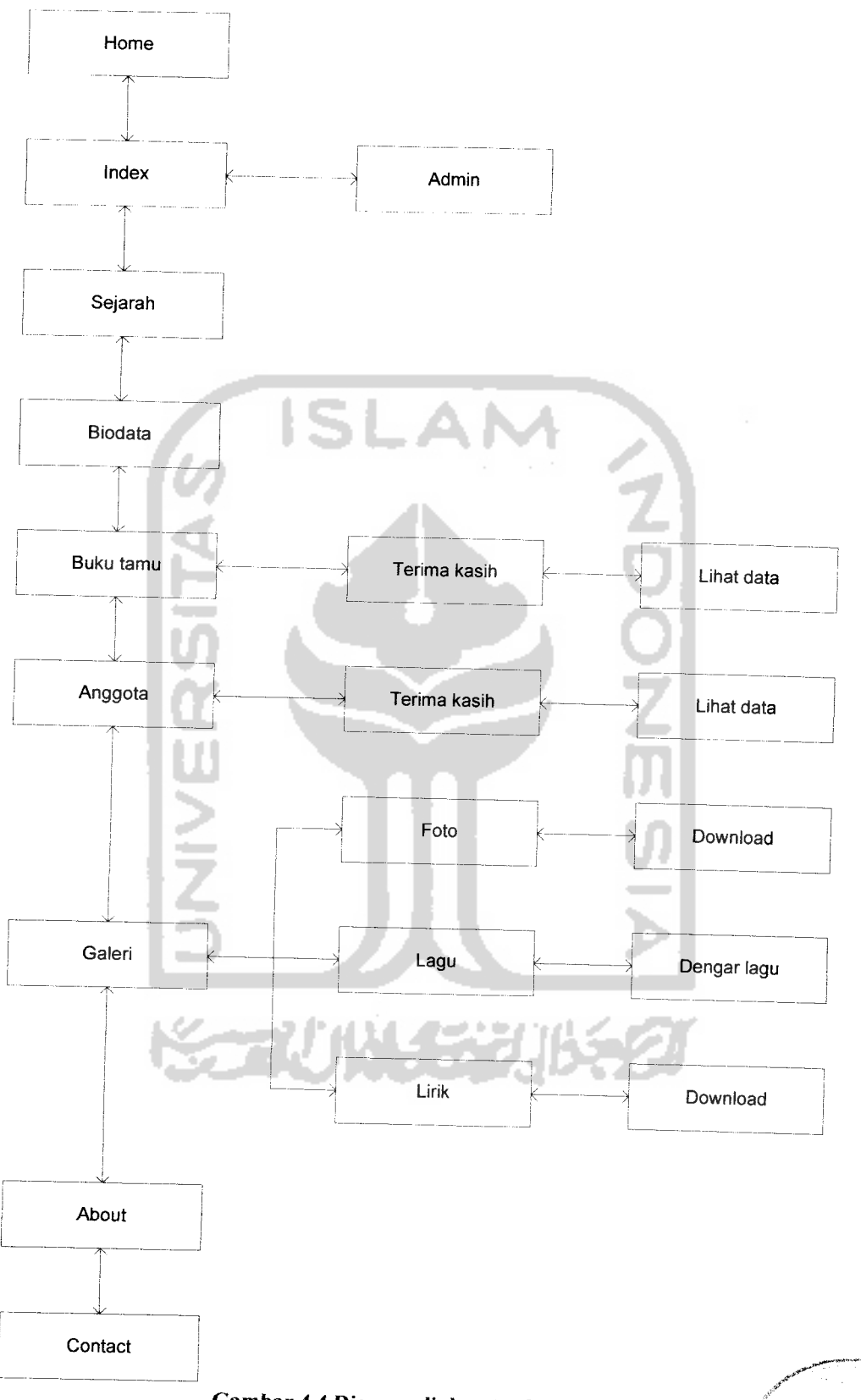

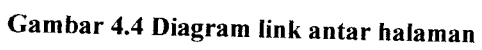

 $\ddot{ }$ 

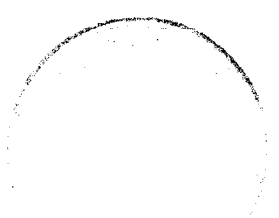

Keterangan:

**I** :menunjukkan hubungan antar halaman, maksudnya halaman yang ditunjuk

oleh anak panah dua arah tersebut saling berhubungan

# *4.3 Desain Basis Data Website Group Band* ENKA

Basis data merupakan salah satu komponen yang penting pada sistem informasi, karena berfungsi sebagai penyedia informasi bagi para pemakainya. Rancangan basis data pada Sistem Informasi Website ini akan dijelaskan di bawah ini.

Perancangan basis data aplikasi WEB adalah sebagai berikut :

1. Tabel Admin.

Tabel admin ini berisi no, nama, password, dan email. Struktur tabel dapat dilihat pada tabel 4.1.

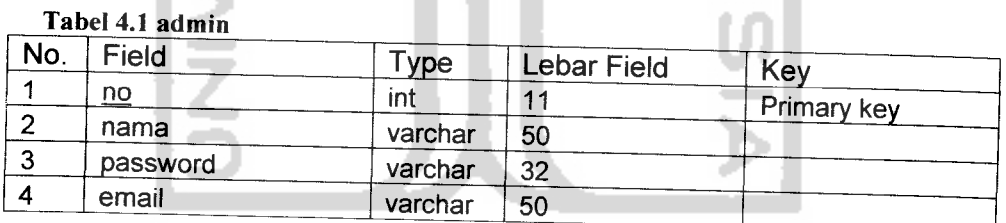

2. Tabel Buku Tamu.

Tabel bukutamu ini berisi no, nama, email, tanggal, dan komentar. Struktur tabel dapat dilihat pada tabel 4.2.

#### Tabel 4.2 Bukutamu

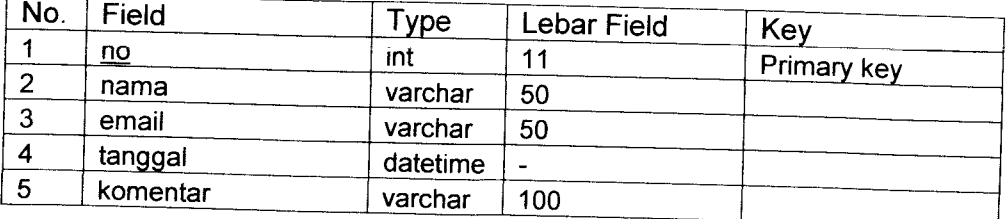

3. Tabel Foto.

Tabel foto ini berisi no, judul, foto, dan keterangan. Struktur tabel dapat

dilihat pada tabel 4.3.

Tabel 4.3 foto

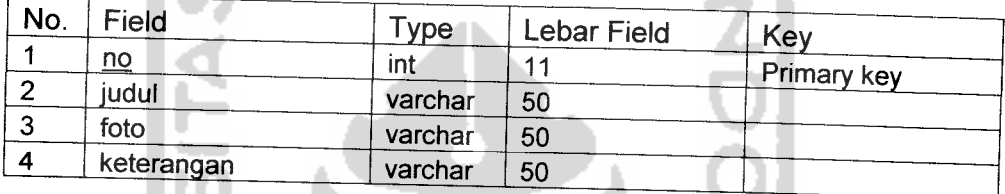

4. Tabel Music.

Tabel music ini terdiri dari no, judul, dan file. Struktur tabel dapat dilihat pada tabel 4.4.

Tabel 4.4 music

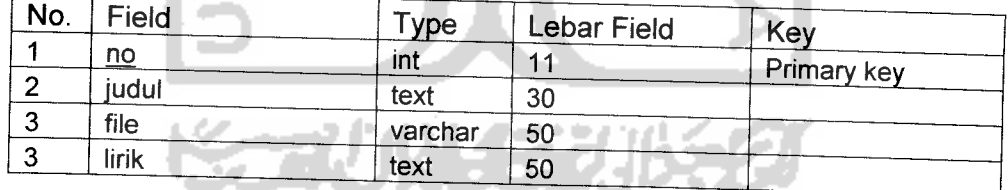

### 5. Tabel Personel

Tabel personel ini berisi no, nama, tempatlahir, tgllahir, posisi, foto, hobby, dan email. Struktur tabel dapat dilihat pada tabel 4.5.

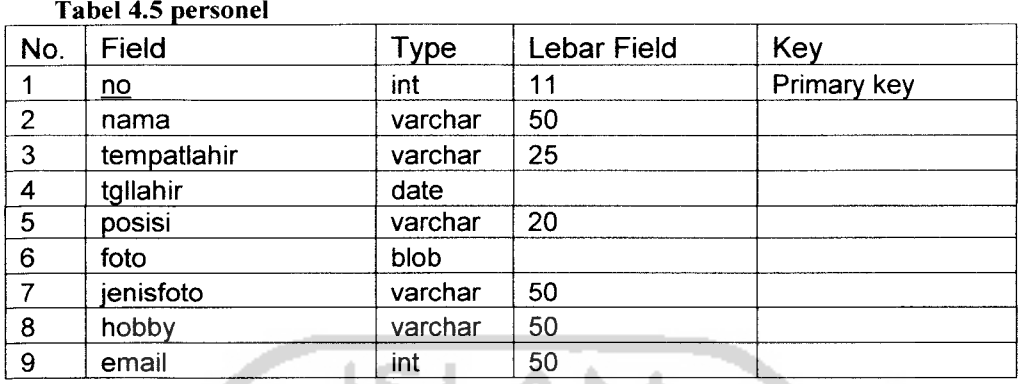

к

6. Tabel anggotafans

Tabel anggotafans berisi no, nama, kelamin, tempatlahir, tgllahir, bulan, tahun, alamat, kota, propinsi, telepon, email, dan pekerjaan. Struktur tabel dapat dilihat pada tabel 4.6.

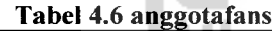

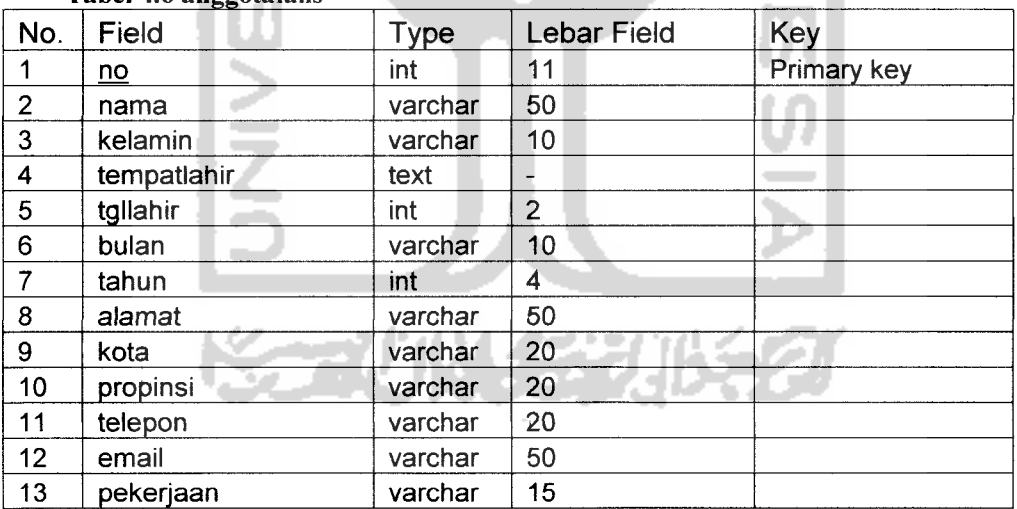

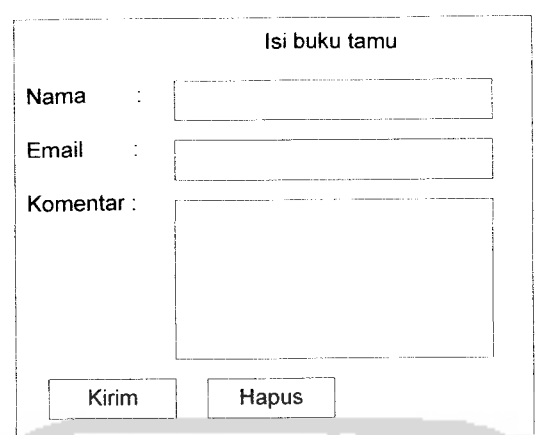

*Gambar 4.9 Rancangan Input untuk Buku Tamu*

# *4.4.6 Rancangan Interface untuk Anggota Fans*

**Interface** form anggota fans merupakan form yang berfungsi sebagai media pendaftaran bagi pengunjung yang berminat untuk mendaftarkan diri sebagai anggota fans club dari group band ENKA. Form ini terdiri dari beberapa data diri yang wajib diisi agar segera terdaftar sebagai anggota fans club. Input yang diperlukan pada anggota fans ini adalah nama, jenis kelamin, tempat dan tanggal lahir, alamat lengkap, email, dan pekerjaan. Rancangan **form** lengkapnya dapat dilihat pada gambar 4.10.

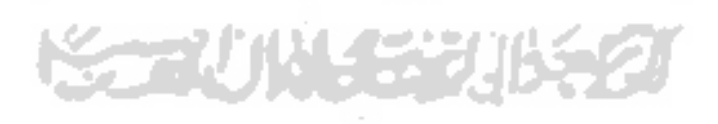

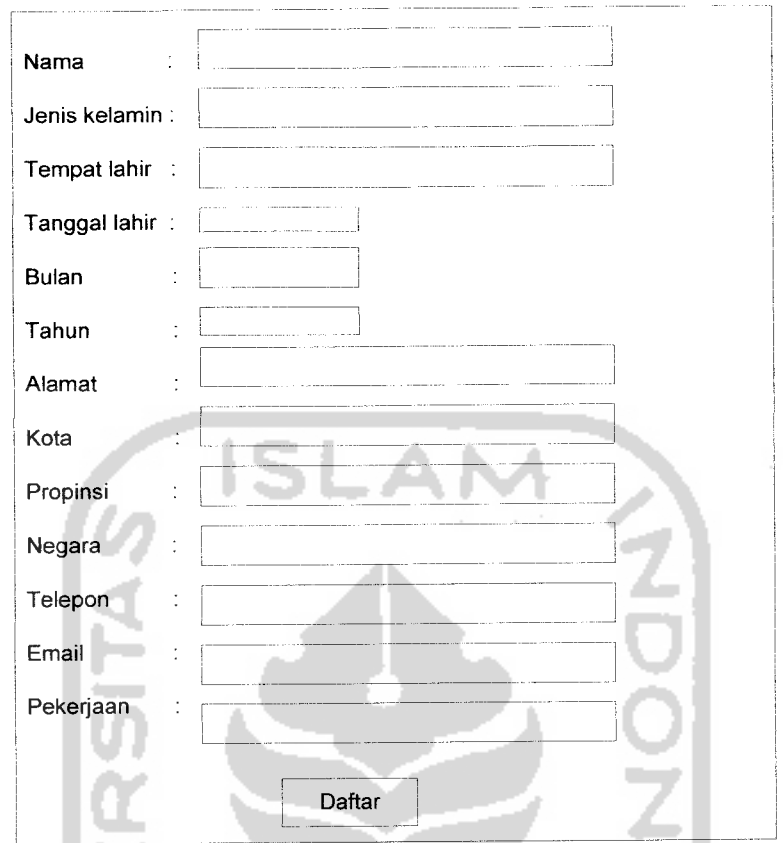

Gambar 4.10 Rancangan Tampilan untuk Input daftar anggota fans

M

ហ

# *4.4.7 Rancangan Interface untuk edit admin*

J.

**Interface form** edit admin berfungsi untuk mengubah data admin, yaitu data nama dan password. Input yang diperlukan berupa nama dan password. Rancangan form lebih lengkapnya dapat dilihat pada gambar 4.11.

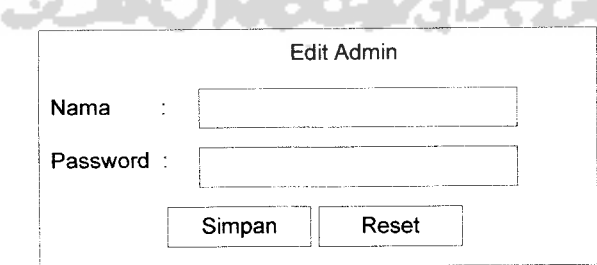

Gambar 4.11 Rancangan Tampilan Edit Admin

#### BABV

# IMPLEMENTASI PERANGKAT LUNAK

Implementasi sistem merupakan tahapan yang bertujuan untuk memastikan apakah perangkat lunak yang dibuat dapat bekerja secara efektif dan efisien sesuai dengan yang diharapkan.

Sebelum program diterapkan dan diimplementasikan, maka program harus **error-free** (bebas dari kesalahan). Kesalahan yang mungkin terjadi antara lain kesalahan penulisan bahasa, kesalahan sewaktu proses atau kesalahan secara logika. Setelah program bebas dari kesalahan, program dapat dilakukan pengujian dengan menjalankan program.

# *5.1 Implementasi*

Implementasi Sistem Informasi Website Group Band ENKA ini dibuat dengan menggunakan bahasa pemrograman PHP dan Macromedia Dreamweaver 8 sebagai editornya. Implementasi aplikasi ini dibagi menjadi dua bagian, yaitu implementasi antarmuka dan implementasi prosedural.

#### *5.1.1 Implementasi Antarmuka*

Pada bagian ini memuat gambaran penjelasan antarmuka yang terdapat pada Sistem Informasi Website Group Band ENKA.

#### *5.1.1.1 Antarmuka Halaman Utama*

Halaman utama menampilkan logo band, judul website dan semua menu yang terdapat dalam situs ini. Menu-menutersebut adalah **Home, History, Profile, Gallery, Guestbook, Member, Contact,** dan **about** yang berada di sebelah kanan atas, di bawah logo ENKA. Sementara menu **admin** berada di sebelah kanan bawah. Gambar 5.1 adalah gambar antarmuka halaman utama.

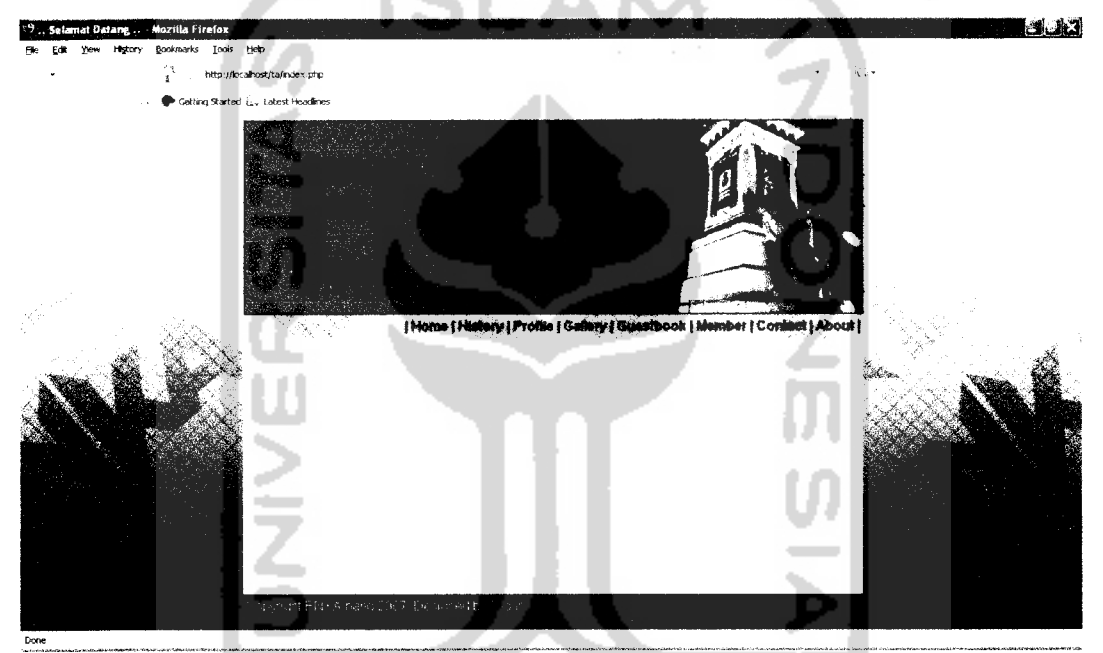

Gambar 5.1 Tampilan antarmuka Halaman Utama

#### *5.1.1.2 Antarmuka Halaman History*

Halaman **History** berisi sejarah dari group band ENKA, sejak dari awal berdirinya hingga perkembangannya saat ini. Tampilan antarmuka halaman **History** dapat dilihat pada gambar 5.2.

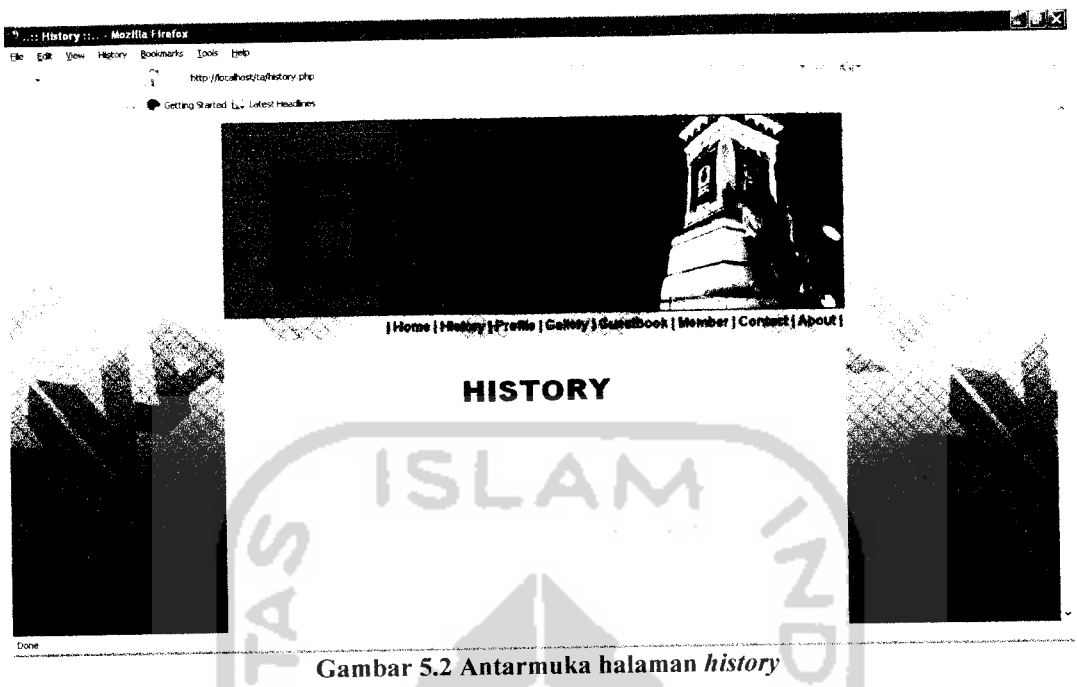

# *5.1.1.3 Antarmuka Halaman Profile*

Halaman **Profile** ini berisi profil seluruh personel band ENKA, dari nama, tanggal lahir, hingga karakteristik masing-masing personel. Antarmuka halaman Profile dapat dilihat pada gambar 5.3.

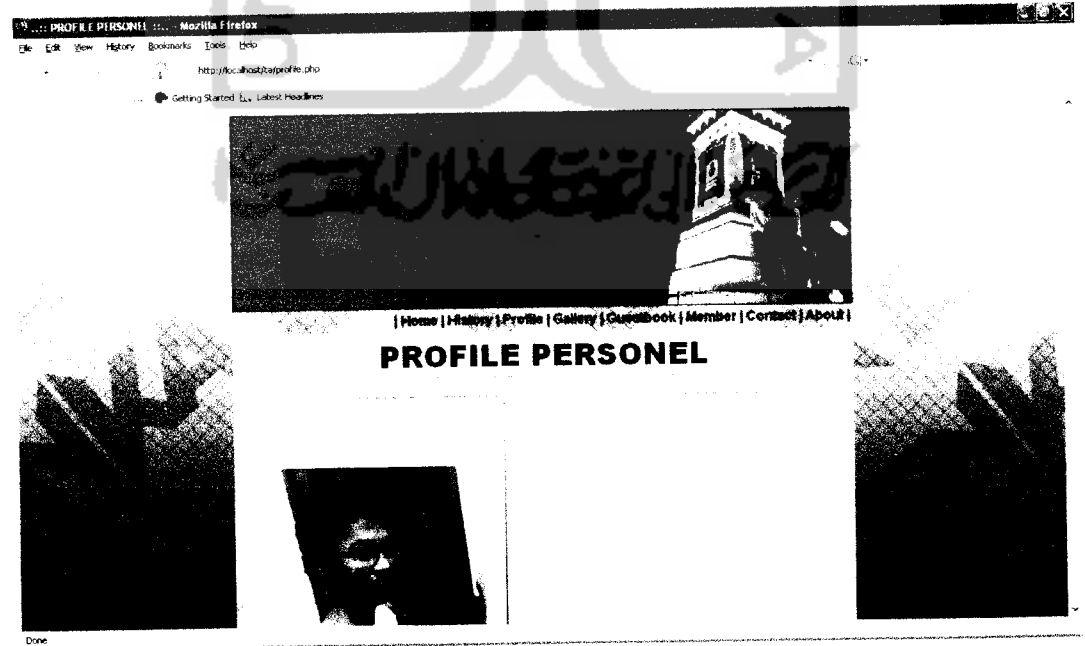

Gambar 5.3Tampilan antarmuka halaman**profile**

# *5.1.1.4 Antarmuka Login*

Antarmuka halaman **Login** berisi form untuk masuk ke menu admin. Dimulai dengan memasukkan nama dan password yang tepat. Setelah berhasil login maka akan masuk ke halaman admin. Gambar 5.4 adalah gambar antarmuka halaman Login. Sedangkan antarmuka halaman admin dapat dilihat pada gambar

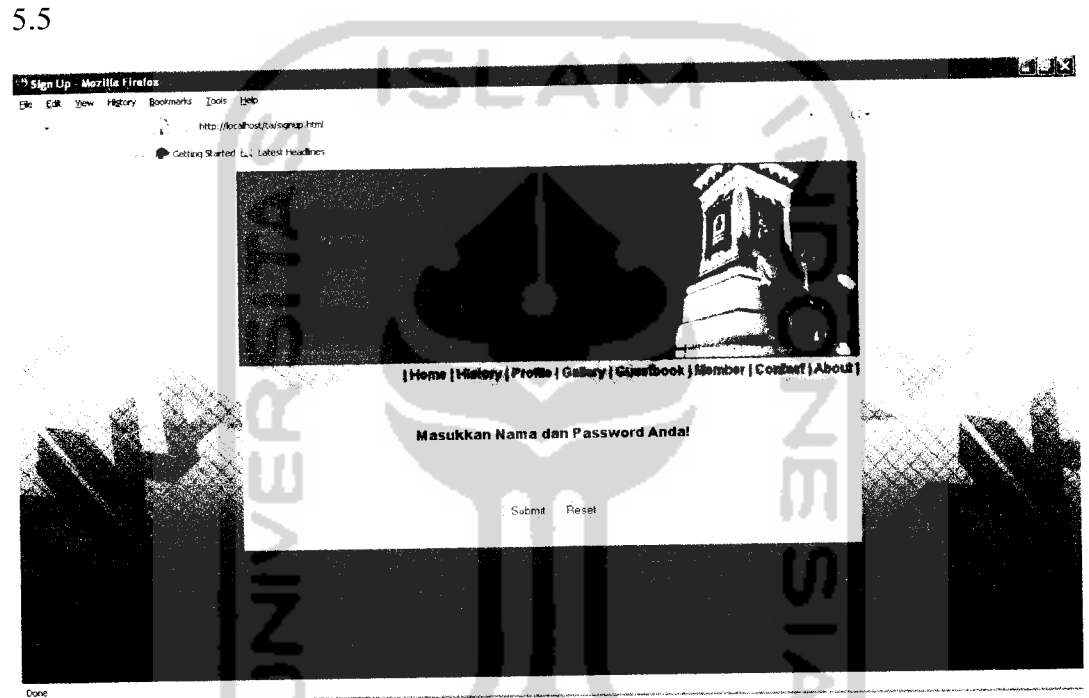

Gambar 5.4 Antarmuka halaman login admin

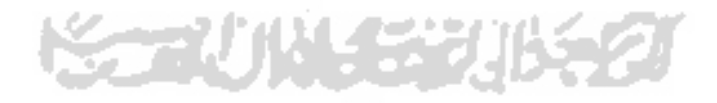

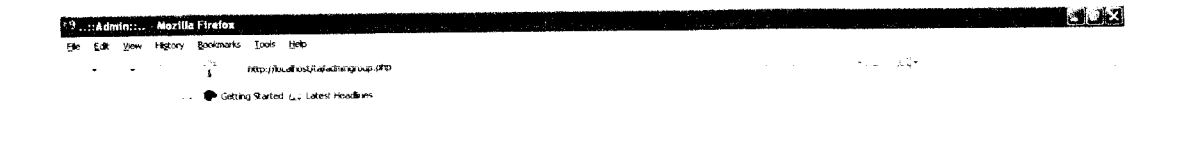

#### *Selamat datang Admin...*

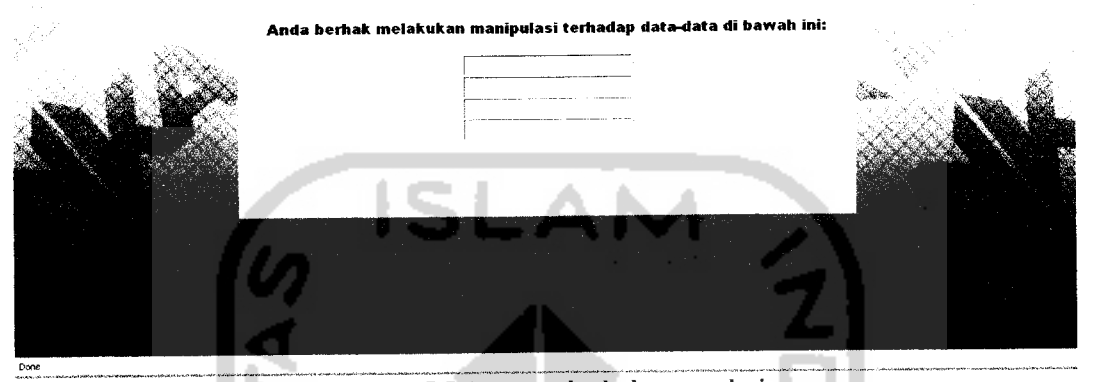

Gambar 5.5 Antarmuka halaman admin

#### *5.1.1.5 Antarmuka Halaman Buku Tamu*

Saat membuka menu buku tamu halaman pengisian buku tamu akan muncul dan terdapat pula form yang boleh diisi oleh pengunjung. Di bawah form terdapat tombol **"Lihat isi buku tamu"** yang berisi daftar pengunjung yang telah mengisikan form buku tamu tersebut. Gambar 5.6 adalah gambar antarmuka halaman buku tamu. Sementara tampilan halaman **lihat isi buku tamu** dapat dilihat pada gambar 5.7

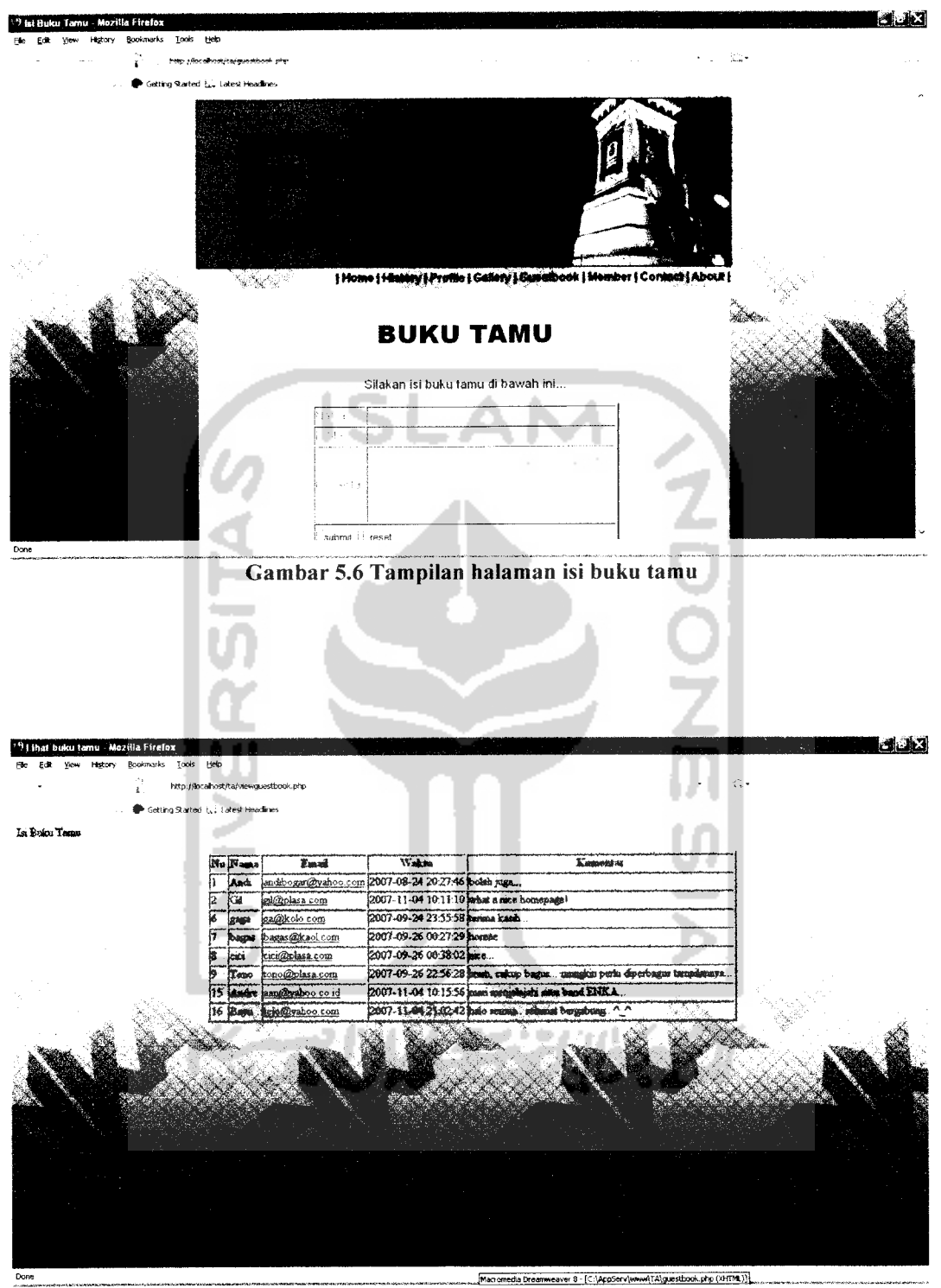

Gambar 5.7 Tampilan halaman lihat buku tamu

 $\circ$  and

# *5.1.1.6 Antarmuka Halaman Member*

Halaman **Member** berisi daftar member (anggota) yang telah mendaftar menjadi fans club band ENKA. Bagi pengunjung yang berminat mendaftar menjadi anggota dapat meng-klik tombol **'•'daftar menjadi member'.** Pengunjung akan disuguhkan sebuah form pendaftaran untuk menjadi member band ENKA. Bagi yang berminat mendaftar dipersilakan mengisi data diri. Data-data diri yang perlu diisikan tersebut antara lain nama, jenis kelamin, tempat lahir, tanggal lahir, bulan lahir, tahun lahir, alamat, kota, propinsi, telepon, e-mail, dan pekerjaan. Dan di bawah form tersebut juga terdapat tombol "Lihat daftar member". Gambar 5.8 adalah gambar antarmuka halaman **Member.** Sedangkan gambar 5.9 menggambarkan form pendaftaran member.

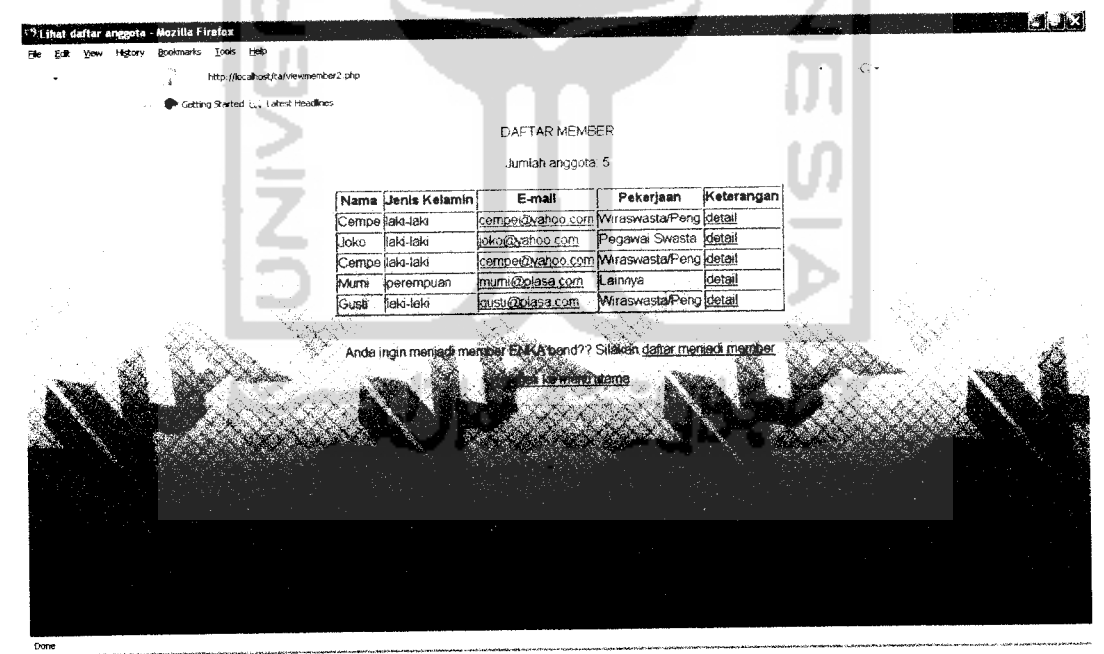

Gambar 5.8 Tampilan halaman member

| Daftar Fans - Mozilla Firefox<br>Highery Bookmarks Looks Help<br>View |                                                                          |                                                                                                    |                               |  | . HET |
|-----------------------------------------------------------------------|--------------------------------------------------------------------------|----------------------------------------------------------------------------------------------------|-------------------------------|--|-------|
| http://localhost/ta/daftarfans.html                                   |                                                                          |                                                                                                    |                               |  |       |
| Getting Started E.J. Latest Headlines                                 |                                                                          |                                                                                                    |                               |  |       |
|                                                                       | Nama<br>Jerss Kelamin<br>Tempat Lahir<br>Tanggal Lahir<br>Alamat<br>Kota | Home   History   Profile   Gallery   Gustalbook   Member   Contast   About  <br>Masukkan data din Anda<br>-Jenis kelamin - Y<br>- Tgl- × Eiglan - Buran - | $\sim$ Tahun - Tahun - $\sim$ |  |       |
|                                                                       | Propinsi                                                                 |                                                                                                    |                               |  |       |
|                                                                       | Telepon<br>E-mail                                                        |                                                                                                    |                               |  |       |
|                                                                       | Pekerjaan<br>-Select-                                                    |                                                                                                    |                               |  |       |
|                                                                       |                                                                          | DAFTAR                                                                                                    |                               |  |       |
| Done                                                                  |                                                                          |                                                                                                    |                               |  |       |

Gambar 5.9 Tampilan halaman form pendaftaran member

# *5.1.1.7 Antarmuka Halaman About*

Halaman **About** berisi tentang informasi penyusun website ini. Tampilan halaman**About** dapat dilihat pada gambar 5.10

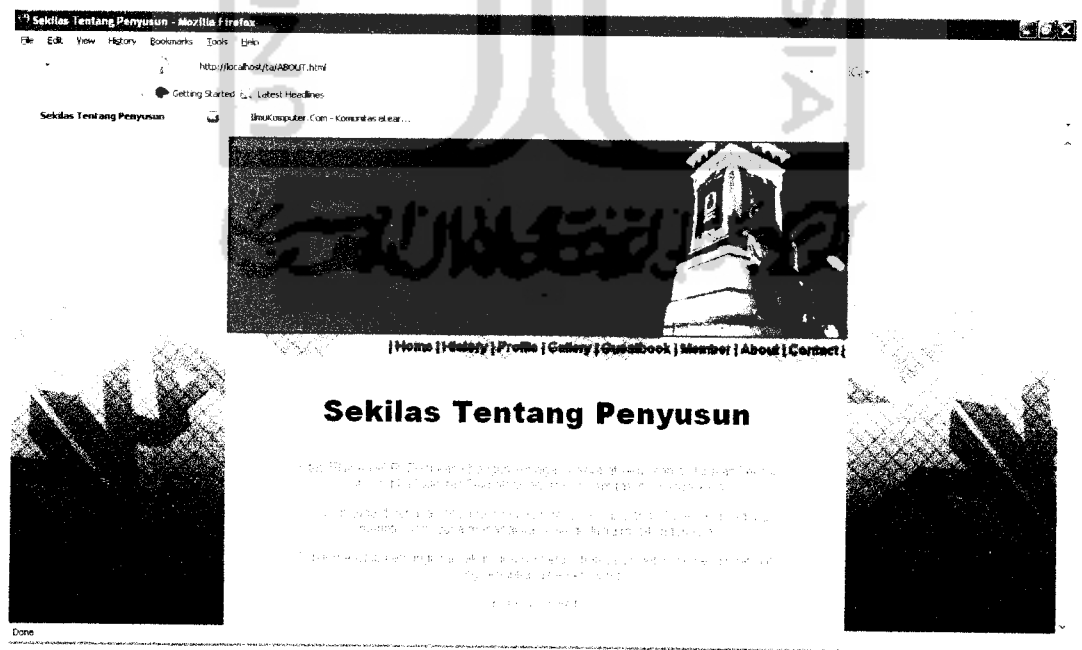

Gambar 5.10 Tampilan halaman about

#### *5.1.1.8 Antarmuka Halaman Contact*

Halaman **contact** berisi alamat e-mail dan nomor telepon yang dapat dihubungi oleh pengunjung maupun fans club. Tampilan halaman **contact** dapat dilihat pada gambar 5.11

### *5.1.1.9 Antarmuka Halaman Gallery*

Halaman **Gallery** berisi menu-menu yang dapat diakses pengunjung, antara lain **photo gallery, music zone,** dan **lyrics.** Tampilan halaman **Gallery** dapat dilihat pada gambar 5.12. Sementara tampilan halaman **photo gallery, music zone,** dan **lyrics** dapat dilihat pada gambar 5.13, gambar 5.14 dan gambar 5.15.

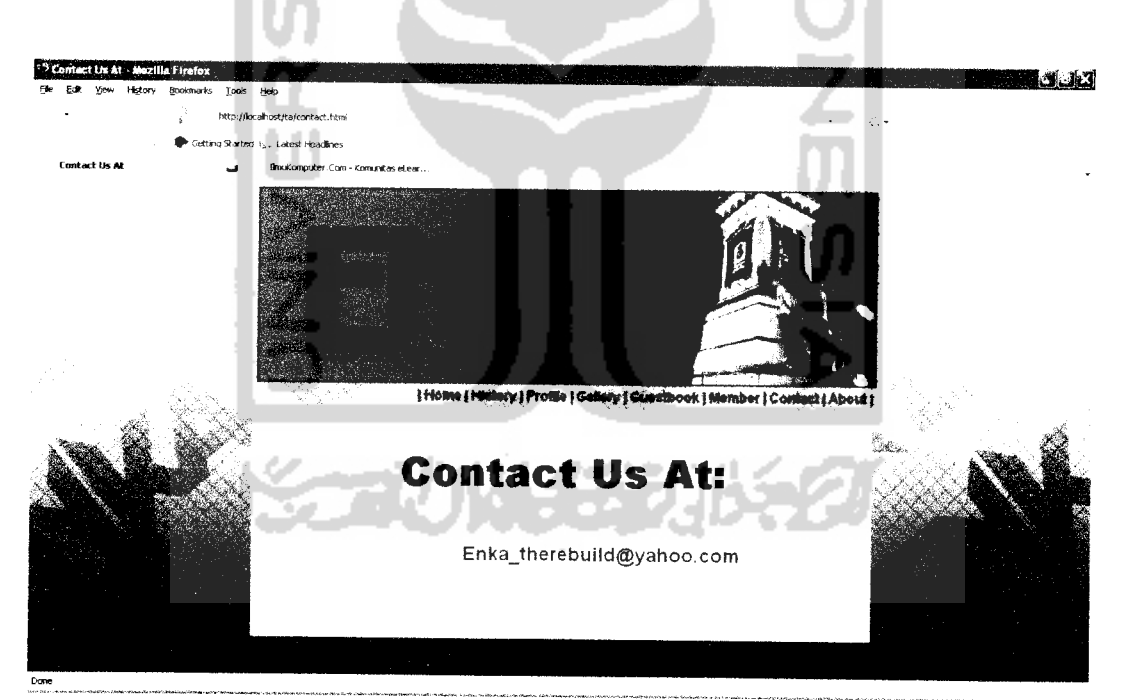

Gambar 5.11 Tampilan halaman contact

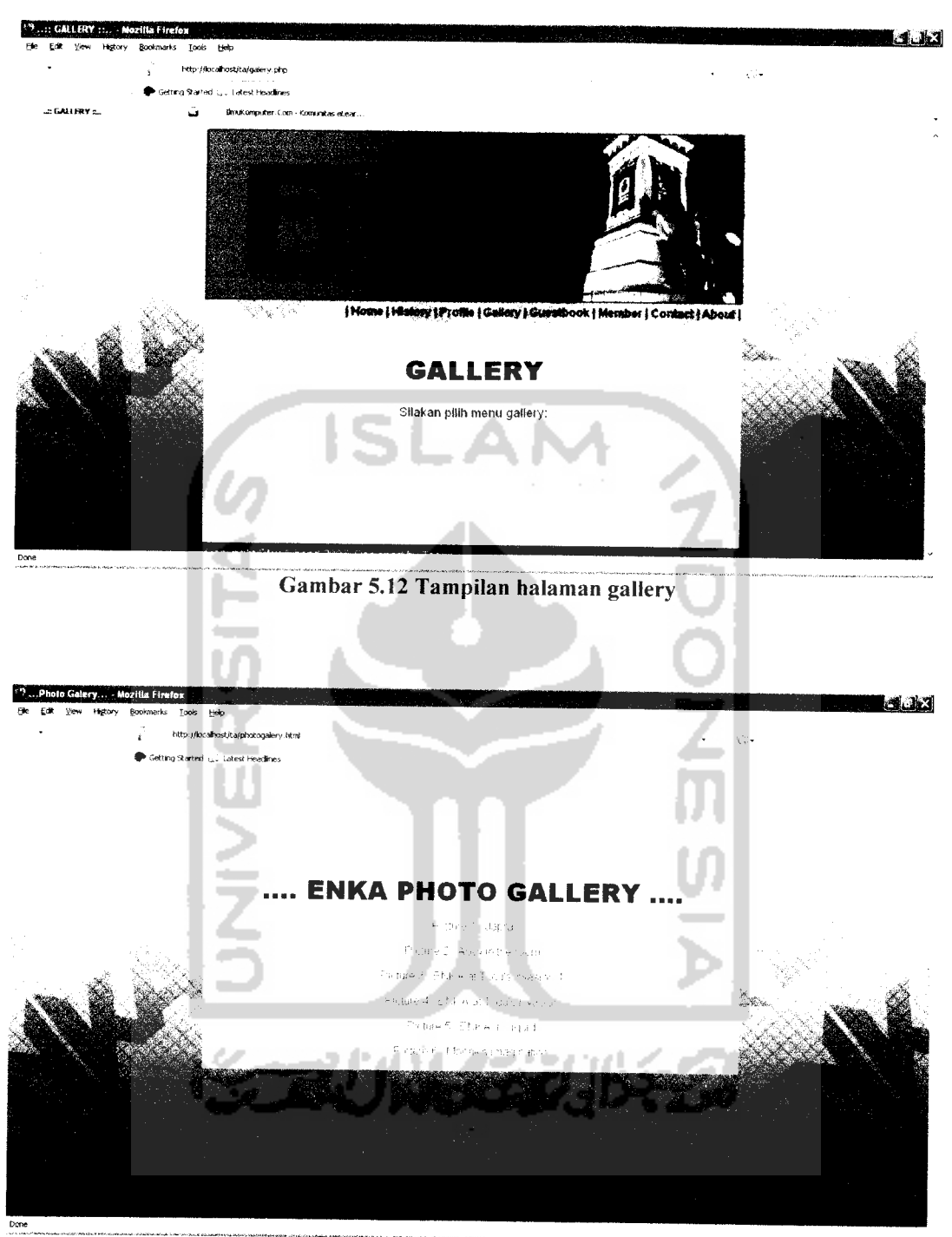

Gambar 5.13 Tampilan halaman photogallery

÷.

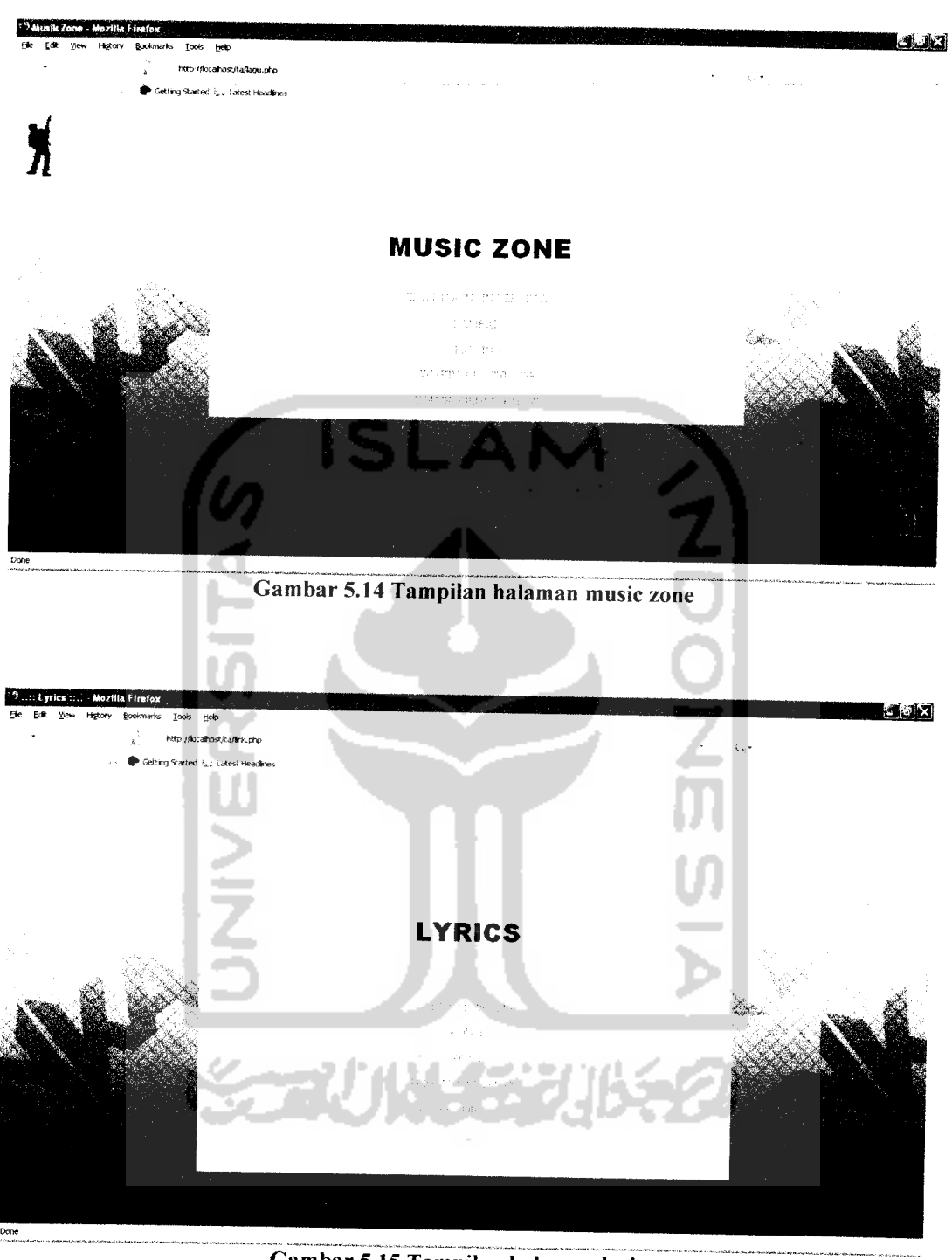

Gambar 5.15 Tampilan halaman lyrics

 $\bar{z}$ 

### *5.1.2 Implementasi Prosedural*

Bagian ini memuat prosedur-prosedur atau dalam hal ini kami sebut method yang terdapat pada sistem Informasi Website Group Band ENKA ini.

#### *5.1.2.1 Method proses.php*

Method proses.php adalah prosedur yang berfungsi untuk masuk ke menu

admin. Berikut ini listing program dari proses.php

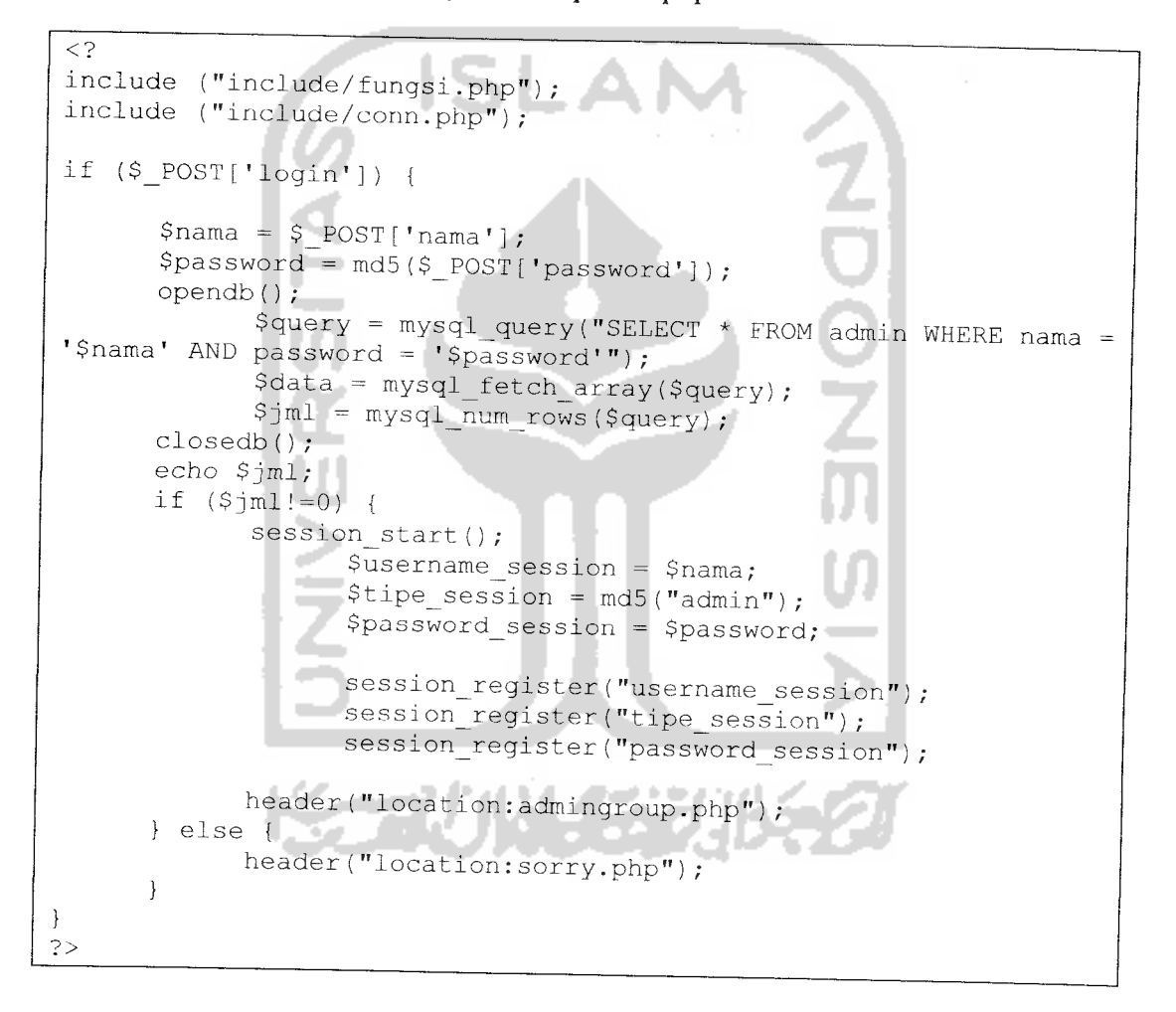

# *5.1.2.2 Method editadmin.php*

Method Edit Admin adalah prosedur yang digunakan untuk mengganti data admin. Berikut ini adalah listing program php untuk editadmin.php.

```
\leq ?
    session start();
      if ($_POST['login']) {
           $name = $ POST['nama'];
           $password = md5($POST['password']);
           echo $password - $nama;
           echo $jml;
        if (\text{Sim1!}=0) {
          header("location:admingroup.php");
        } else {
          header("location:sorry.php")
        }
 }
 ?>
 \leq ?
   include ("include/fungsi.php");
   include ("include/conn.php");
   include ("sambung.php");
$query = mysql_query ("select * from admin where no = '$no'",<br>$koneksi) or die (mysql_error("Tidak terhubung ke database!!"));
   while (\text{row} = \text{mysgl\_fetch\_array}(\text{Squery}))echo "<form method=\"post\" action=\"updateadmin.php\">";
       \text{Sno} = \text{Srow}[\text{"no"}];$nama = $row["nama"];
       $password = $row["password"];
       $email = $row['email"];
       echo "<input type=\"hidden\" name=\"no\" value=\"$no\">";
       echo "Nama : <input type=\"text\" name=\"nama\"
value=\"$nama\">";
       echo "<br>";
echo "Password : <input type=\"password\" name=\"password\" value=\"$password\">";
       echo "<br>";
                               网络非洲地名
       echo "E-mail : <input type=\"text\" name=\"email\"
value=\Psi\ = \Upsilonecho "<br>";
       echo "<input type=\"submit\" name=\"submit\"
value=\"update\">";
       echo "</form>";
  }
?>
```
#### *5.1.2.3 Method upload.php*

Method upload.php adalah prosedur yang berfungsi untuk melakukan upload gambar (image) ke server. Berikut ini adalah listing program dari upload.php

```
\lt?
if ($_POST['Submit']) {
      copy($foto, "images/$foto_name") ;
}
echo $foto name;
?>
```
# *5.1.2.4 Method uploadlagu.php*

Method uploadlagu.php adalah prosedur yang berfungsi untuk melakukan

upload lagu ke server. Berikut ini adalah listing dari uploadlagu.php

```
\leq?
if ($_POST['Submit']) {
      copy($lagu, "lagu/$judul lagu");
}
echo $judul lagu;
?>
```
#### *5.1.2.5 Method viewguestbook.php*

2012-11-11 Method view.php adalah prosedur yang berfungsi untuk menampilkan isi buku tamu. Berikut ini adalah Listing viewguestbook.php

```
<?
     include("sambunq.php") ;
       \texttt{Squery} = \texttt{mysql} query ("select * from bukutamu", $koneksi)
or die (mysql_error());
       $jumlah = mysql_num_rows(Squery) ;
       echo "Jumlah record: $jumlah";
       echo "<br>>>br>";
       echo "<table border=\"l\" align=\"center\">
       <tr>
       <th>No</th>
       <th>Nama</th>
       <th>Email</th>
       <th>Waktu</th>
       <th>Pesan</th>
       <th>Action</th>
       \langle/tr>";
       while ($row=mysql__fetch_array ($query) )
       {
         echo "<tr><td>";
         echo $row["no"];
         echo "</td><td>";
         echo $row["nama"];
         echo "</td><td>";
         $email = $row['email''];
         echo "<a href=\"mailto:$email\">$email</a>
         echo "</td><td>";
         echo $row["tanggal"];
         echo "</td><td>";
         echo $row["komentar"];
         echo "</td><td>
               <a href=\"delete.php?no=$row[0]\">delete</a>
               والتبرين
                   <a href=\"edit.php?no=$row[0]\">edit</a>
                   \langle \rangletd>";
         echo "</tr>";
       }
       echo "</table>";
      echo "<br>";
      echo "<br>";
      echo "<a href=\"admingroup.php\">Kembali ke menu admin";
  ?
```
#### *5.1.2.6 Method viewmember.php*

Method viewmember.php adalah prosedur yang berfungsi untuk menampilkan daftar anggota fans club band ENKA. Berikut ini adalah listing program untuk viewmember.php.
```
\leq?
       include("sambung.php")
        $query = mysql_query ("select * from anggotafans",
 $koneksi) or die (mysql_error());
        $jumlah = mysql num rows($query) ;
        echo "DAFTAR MEMBER";
        echo "<br/> \verb|*|echo "Jumlah anggota: $jumlah";
        echo "<br>>>";
        echo "<table border=\"l\" align=\"center\"> <tr>
        <th>Nama</th>
        <th>Jenis Kelamin</th>
        <th>Tempat lahir</th>
        <th>Tanggal lahir</th>
        <th>Bulan</th>
        <th>Tahun</th>
        <th>Alamat</th>
        <th>Kota</th>
        <th>Propinsi</th>
        <th>Negara</th>
        <th>E-mail</th>
        <th>Pekerjaan</th>
        \langletr>";
       while($row=mysql_fetch_array($query) )
        {
          echo "<tr><td>";
          echo $row["nama"];
          echo "</td><td>";
          echo $row["kelamin"];
         echo "</td><td>";
         $email = $row['email"];
         echo "<a href=\"mailto:$email\">$email</a>"
         echo "</td><td>";
         echo $row["pekerjaan"];
         echo "</td><td>";
                                  きゅうりゅう ひんご
       echo "<a href=\"detail.php?id=$no\">detail</a>";
         echo " </tr>";
       }
       echo "</table>";
       echo "<br>";
     echo "<center><p>";
       echo "Anda ingin menjadi member ENKA band?? Silakan <a
href=\"daftarfans.html\">daftar menjadi member";
       echo "<br>";
     echo "<center><p>";
   echo "<a href=\"index.php\">Kembali ke menu utama";
```
### *5.1.2.7 Method logout.php*

Method logout.php adalah prosedur yang berfungsi untuk keluar dari menu admin. Tentu saja setelah logout admin harus memasukkan username dan password kembali jika ingin mengakses menu admin. Berikut ini adalah listing program logout.php

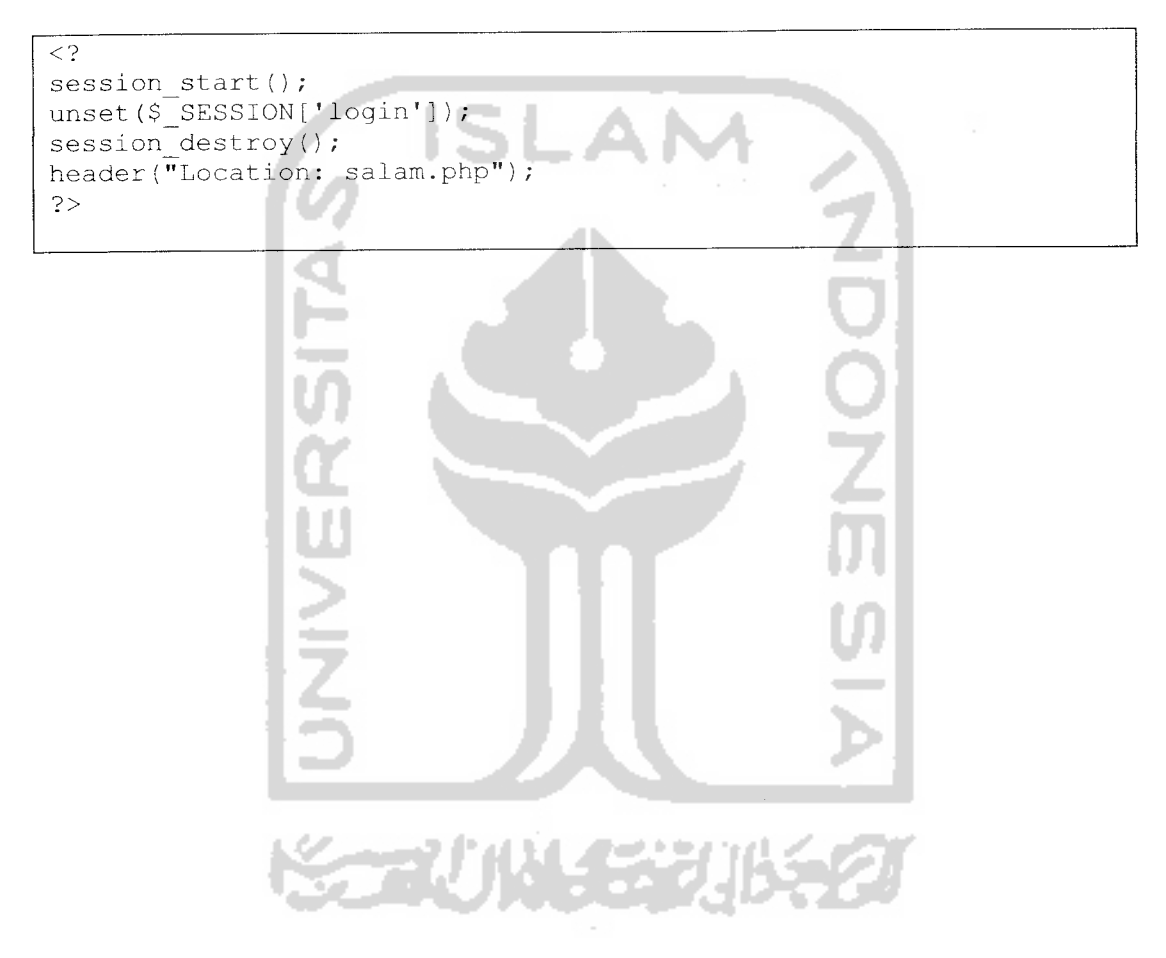

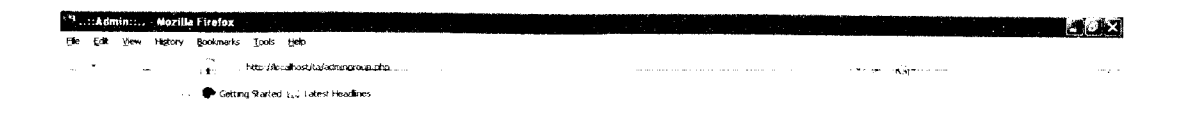

#### *Selamat datang Admin...*

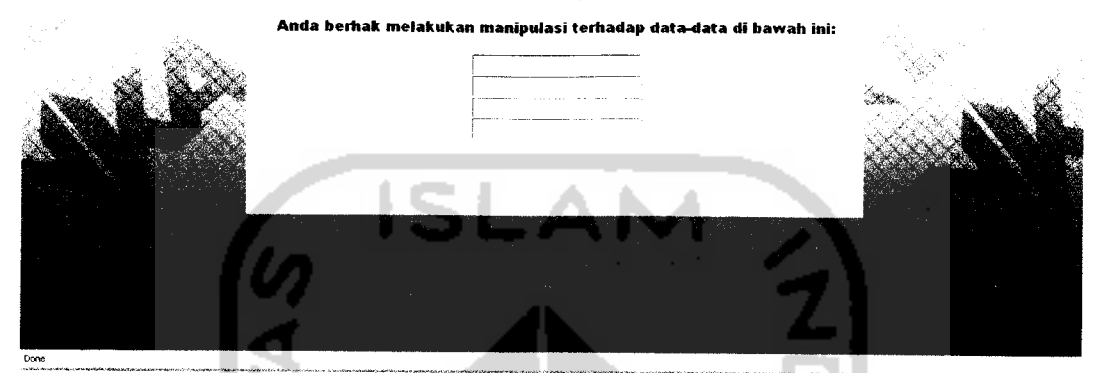

Gambar 6.1 Tampilan berhasil login

Penambahan pengguna mungkin diperlukan karena tidak menutup kemungkinan ada beberapa pihak yang dapat melakukan manipulasi data. Tampilan pengujian normal untuk halaman tambah admin dapat dilihat pada gambar 6.2.

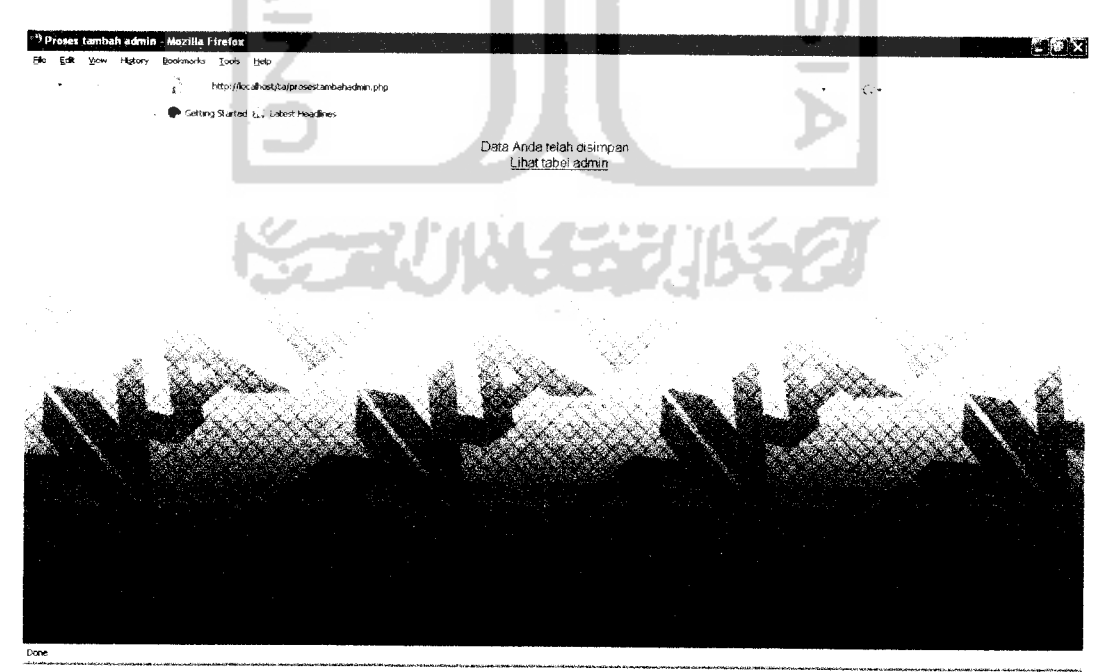

Gambar 6.2 halaman saat berhasil menambahkan pengguna

Admin juga dapat menghapus admin lainnya bila dimungkinkan. Tampilan halaman konfirmasi saat admin berhasil menghapus admin dapat dilihat pada gambar 6.3

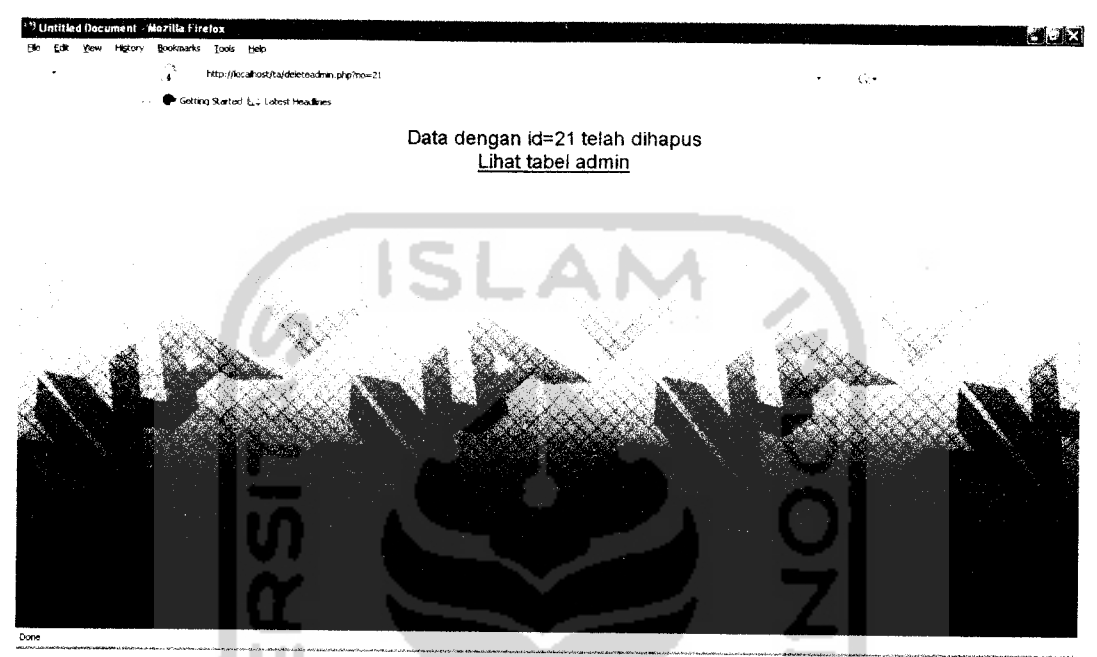

Gambar 6.3 tampilan halaman menghapus admin

Saat pengunjung berhasil melakukan input data-data diri, maka sistem akan memunculkan pesan keberhasilan. Tampilan halaman keberhasilan input data dapat dilihat pada gambar 6.4.

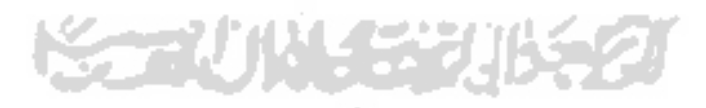

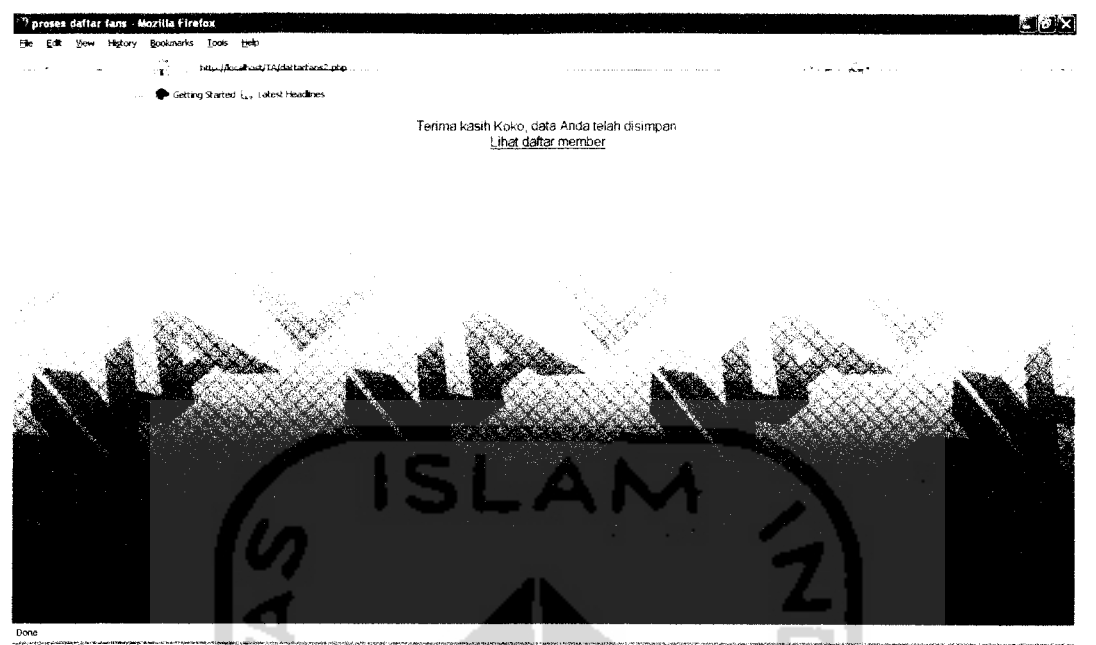

Gambar 6.4 Tampilan halaman berhasil input data member

Tampilan saat pengunjung berhasil mengisi buku tamu dapat dilihat pada gambar 6.5, sedangkan tampilan halaman saat berhasil menghapus buku tamu dapat dilihat pada gambar 6.6

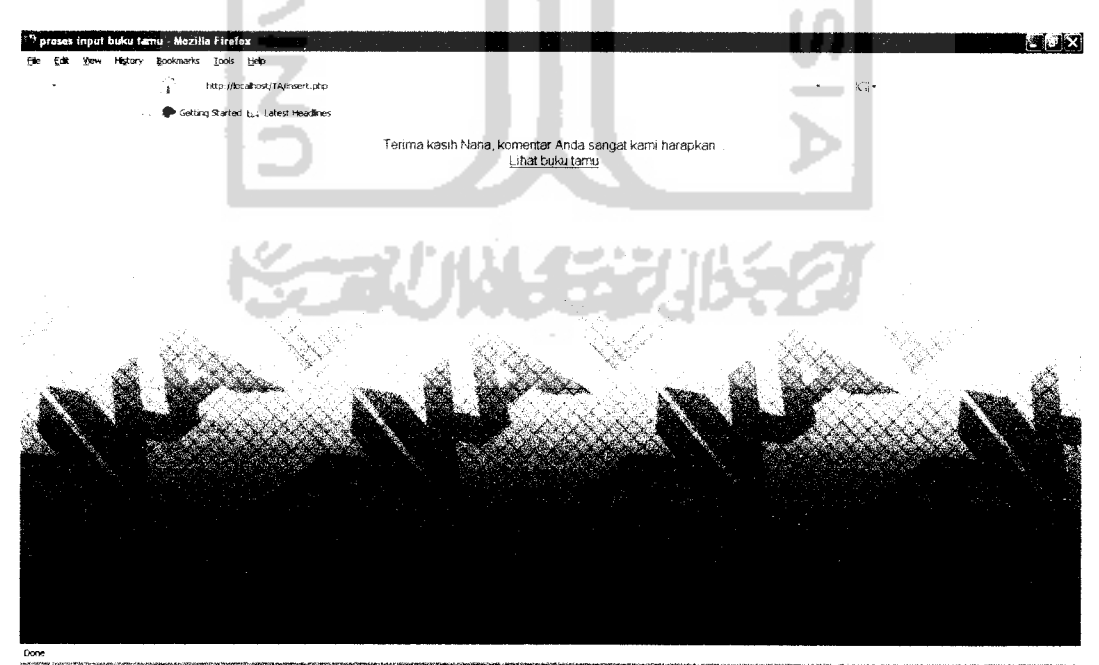

Gambar 6.5 Tampilan halaman berhasil mengisi buku tamu

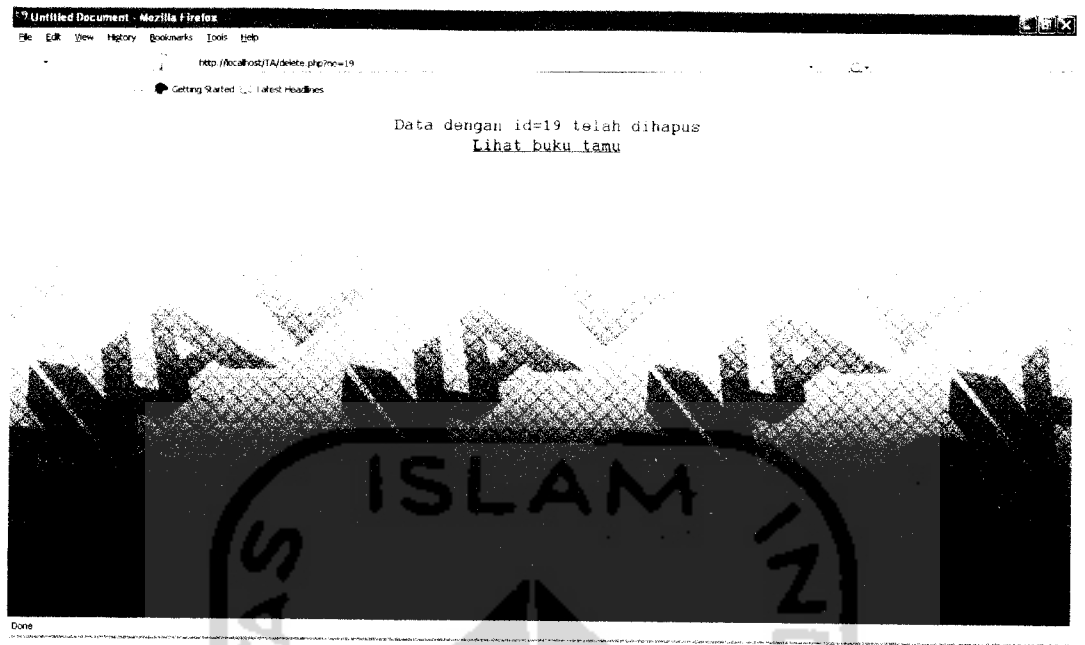

Gambar 6.6 Tampilan halaman berhasil menghapus buku tamu

Hasil Analisis

Hasil pengujian-pengujian normal dapat kita amati dengan adanya pesan keberhasilan yang ditampilkan oleh sistem. Saat sistem berhasil menjalankan perintah dari **user,** data segera disimpan ke database.

#### *6.1.2 Pengujian Tidak Normal*

Pada bagian pengujian tidak normal ini akan dilihat respon-respon yang dikeluarkan oleh sistem jika pengguna salah memasukkan perintah **{command).** Tampilan kesalahan saat login, baik itu karena saat salah memasukkan nama maupun password dapat dilihat pada gambar 6.7.

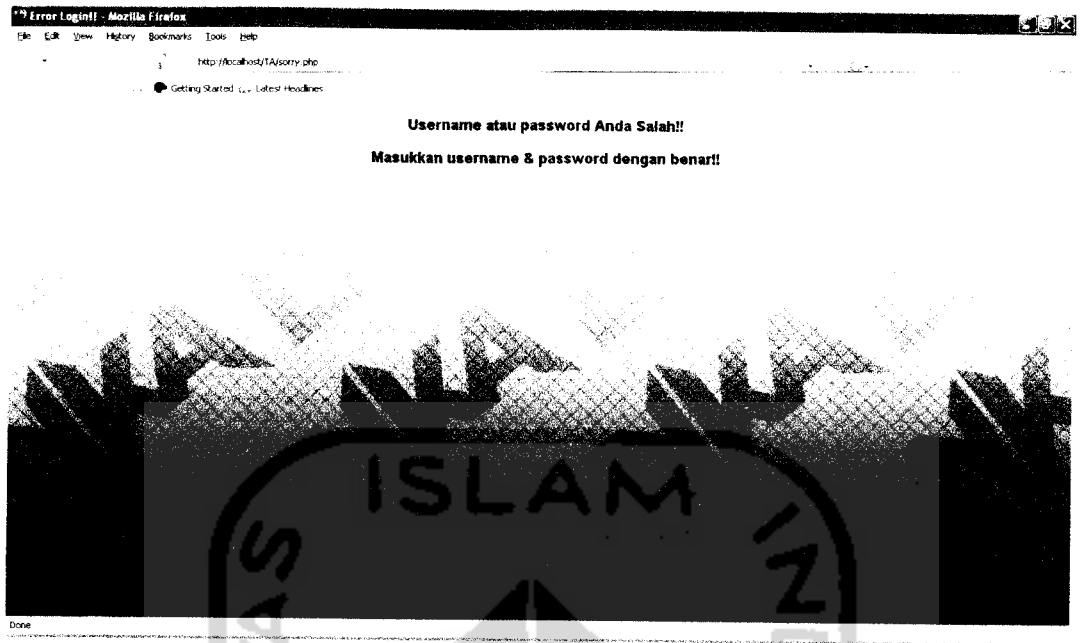

Gambar 6.7 Kesalahan login

Saat calon member memasukkan data diri ke form pendaftaran, diharuskan mengisi hampir seluruh field yang ada - kecuali field propinsi, negara, dan telepon. Bila salah satu field tidak diisi maka akan muncul pesan kesalahan. Pesan-pesan kesalahan tersebut dapat dilihat pada gambar-gambar berikut. Gambar 6.8 menunjukkan kesalahan saat belum memasukkan nama. Gambar 6.9 menunjukkan kesalahan saat belum mengisikan jenis kelamin. Gambar 6.10 menunjukkan kesalahan saat belum mengisi tempat kelahiran. Gambar 6.11 menunjukkan kesalahan saat belum mengisikan tanggal lahir. Gambar 6.12 menunjukkan kesalahan saat belum mengisikan bulan lahir. Gambar 6.13 menunjukkan kesalahan saat belum mengisi tahun kelahiran. Gambir 6.14 menunjukkan kesalahan saat belum mengisi alamat rumah. Gambar 6.15 menunjukkan kesalahan saat belum mengisi kota domisili. Gambar 6.16 menunjukkan kesalahan saat belum mengisi alamat e-mail. Dan gambar 6.17 menunjukkan kesalahan belummengisikan pekerjaan.

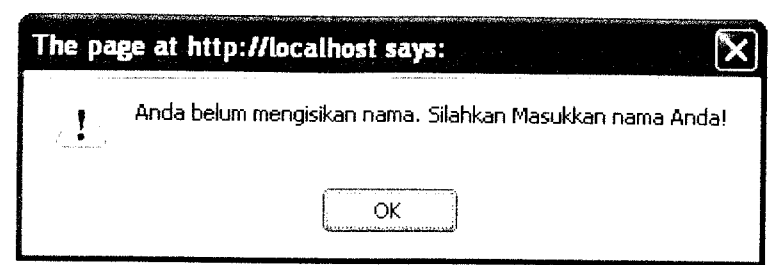

Gambar 6.8 Kesalahan belum memasukkan nama

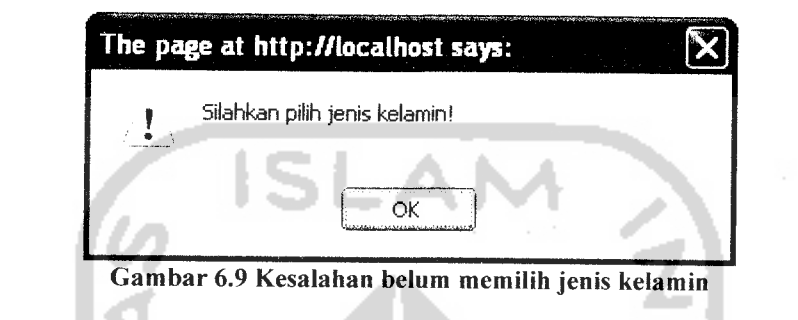

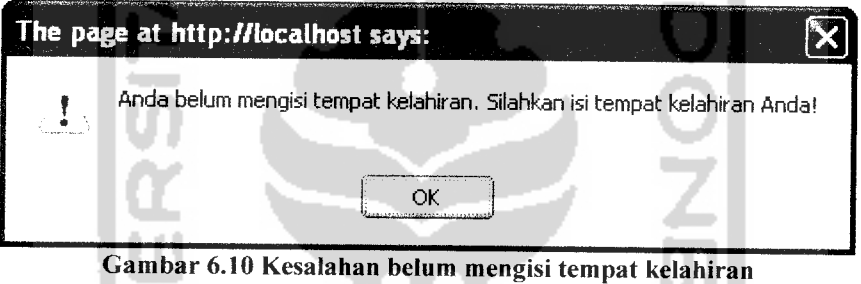

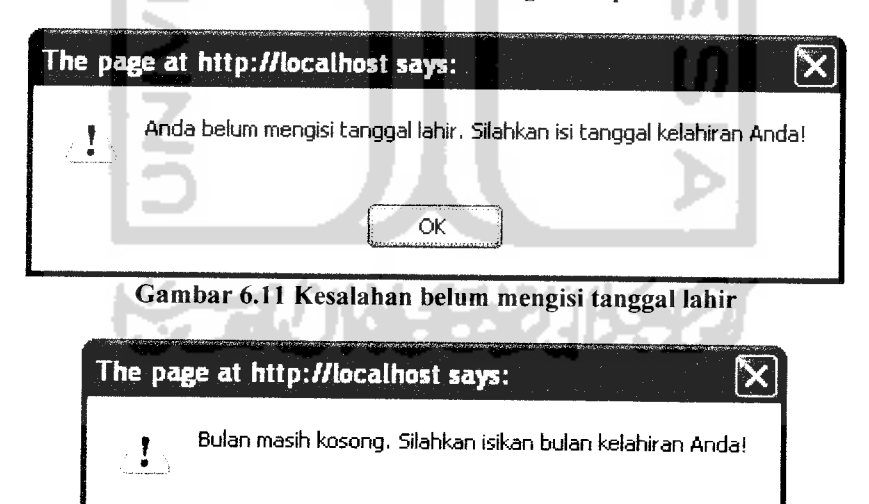

Gambar 6.12 Kesalahan belum mengisi bulan lahir

ОĶ

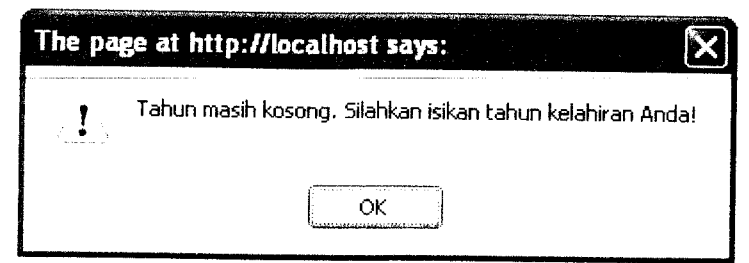

Gambar 6.13 Kesalahan belum mengisi tahun lahir

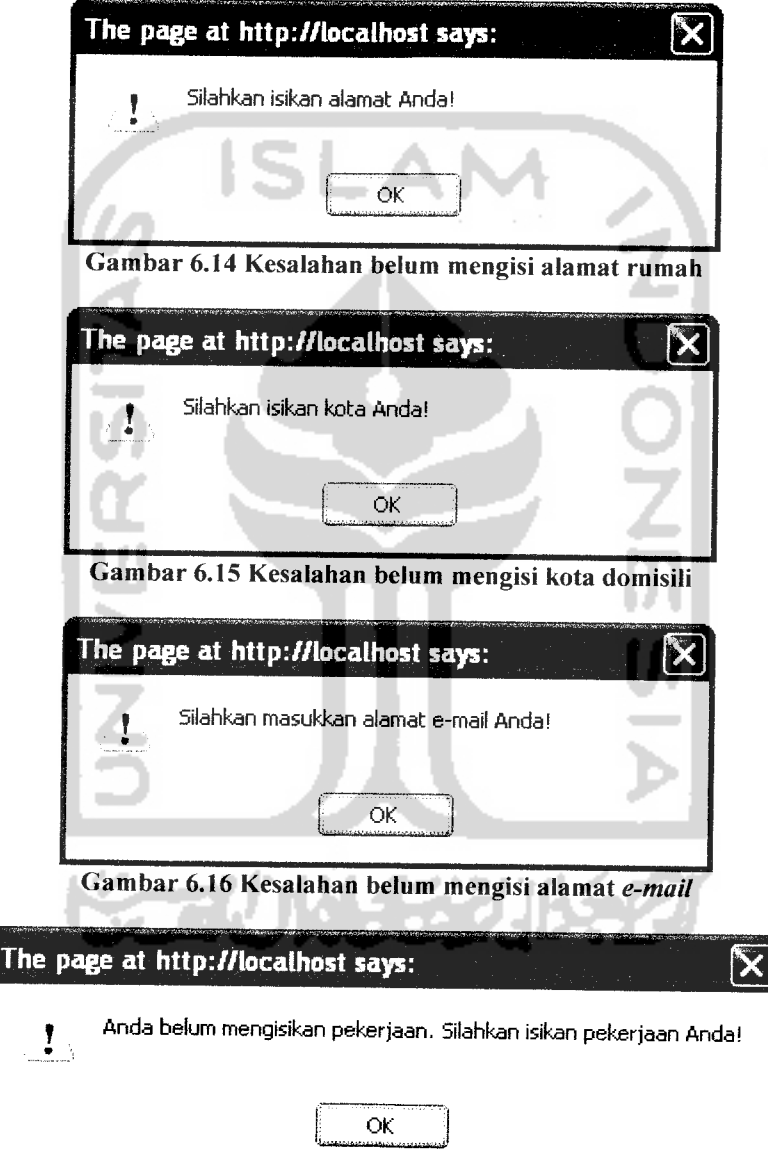

Gambar 6.17 Kesalahan belum mengisikan pekerjaan

Saat akan melakukan penambahan pengguna bisa mungkin terjadi kesalahan. Antara lain, belum mengisikan nama pengguna dan sandi, serta kesalahan memasukkan nama pengguna dan sandi serupa. fampilan kesalahan yang mungkin terjadi tersebut dapat dilihat masing-masing pada gambar 6.18, 6.19.

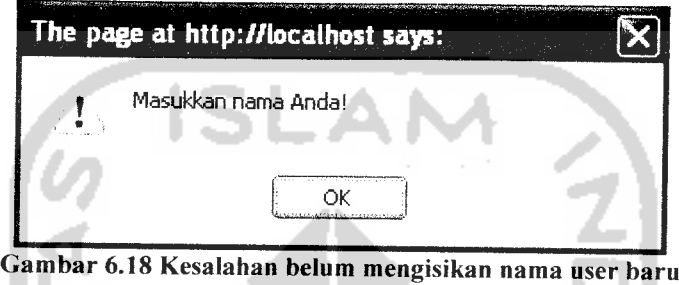

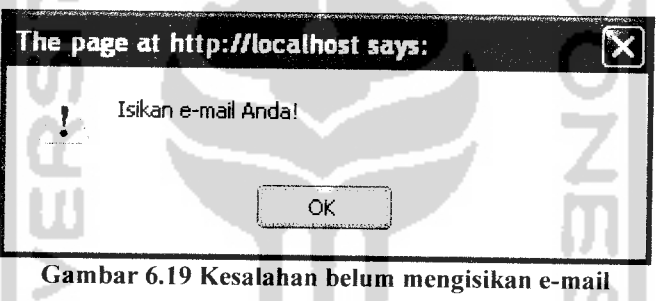

Hasil Analisis

Saat dilakukan pengujian tidak normal, sistem akan merespon dengan memberi pesan-pesan kesalahan dan tidak akan memroses perintah itu lebih FNIN Y SYZ lanjut.

# *6.2 Analisis Hasil Pengujian*

Dari pengujian yang dilakukan maka hasil yang diperoleh adalah sebagai berikut:

• Pengujian Dengan Data Normal

Pengujian dengan data normal akan menghasilkan respon positif dari sistem. Saat data diinputkan dengan benar, sistem juga akan menampilkan pesan-pesan keberhasilan menjalankan perintah **{command).**

• Pengujian Dengan Data Tidak Normal

Pengujian dengan data tidak normal, sistem tidak dapat mengerti perintah **{command)** yang diberikan, sehingga sistem akan menampilkan pesan kesalahan.

# *6.3 Kelebihan dan Kekurangan Program*

Dari hasil pengujian tersebut, ternyata ditemukan beberapa kelebihan dan kekurangan dari sistem ini. Kelebihan dari sistem ini adalah:

- 1. Tampilan antarmuka cukup sederhana dan **user friendly** sehingga relatif mudah digunakan.
- 2. Sistem ini menyediakan fasilitas mendengarkan musik sehingga dapat dinikmati oleh pengunjung.
- 3. Sistem ini menggunakan bahasa yang mudah dimengerti.

Sedangkan kelemahan sistem ini antara lain:

- 1. Sistem ini belum menyediakan halaman forum sebagai ajang interaksi antar anggota fans club.
- 2. Tampilan perlu diperindah supaya pengunjung merasa betah untuk **browsing** ke situs ini.

#### BAB VII

# KESIMPULAN DAN SARAN

### *7.1 Kesimpulan*

Setelah dilakukan pengujian software tersebut, maka dapat disimpulkan sebagai berikut:

- 1. Sistem informasi website Group Band ENKA ini relatif mudah digunakan dari sisi pengguna sistem, selain itu tampilannya juga sederhana.
- 2. Sistem Informasi Website Group Band ENKA ini dapat membantu beberapa pihak yang ingin mengetahui informasi seputar Band ENKA.
- 3. Sistem Informasi Website Group Band ENKA ini juga dapat membantu pihak manajemen untuk dapat lebih mempromosikan Band ENKA.
- 4. Dengan pengembangan lebih lanjut, sistem informasi website ini dapat diimplementasikan pada website group band lain.

## *7.2 Saran*

Setelah melihat hasil yang dicapai dalam sistem informasi website Group Band ENKA ini, maka ada beberapa saran yang patut diperhatikan, antara lain:

- 1. Mengembangkan sistem informasi website disertai dengan forum sebagai ajang interaksi bagi para anggota fans club.
- 2. Mengembangkan sistem informasi website ini dengan memperindah tampilan halaman web.

## DAFTAR PUSTAKA

- [BETOl] Betha, Ir dan Husni Iskandar Pohan, Ir, M.Eng. **Pemrograman Web Dengan HTML.** Bandung: CV.Informatika Bandung. Bandung. 2001.
- [FAT99] Fathansyah, Ir. **Basis Data.** Bandung: CV.Informatika Bandung. Bandung. 1999.
- [KUR01] Kurniawan, Yahya. **Singkat Tepat delas Aplikasi Web Database Dengan ASP.** Jakarta: PT.Elex Media Komputindo. Jakarta. 2001.
- [PUR95] Purwadi, Daniel H. **Mengenal Internet daringan Informasi Dunia.** Jakarta.PT.Elex Media Komputindo. Jakarta. 1995.

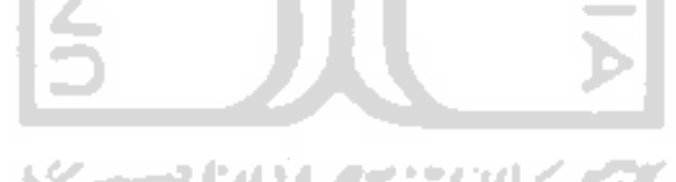